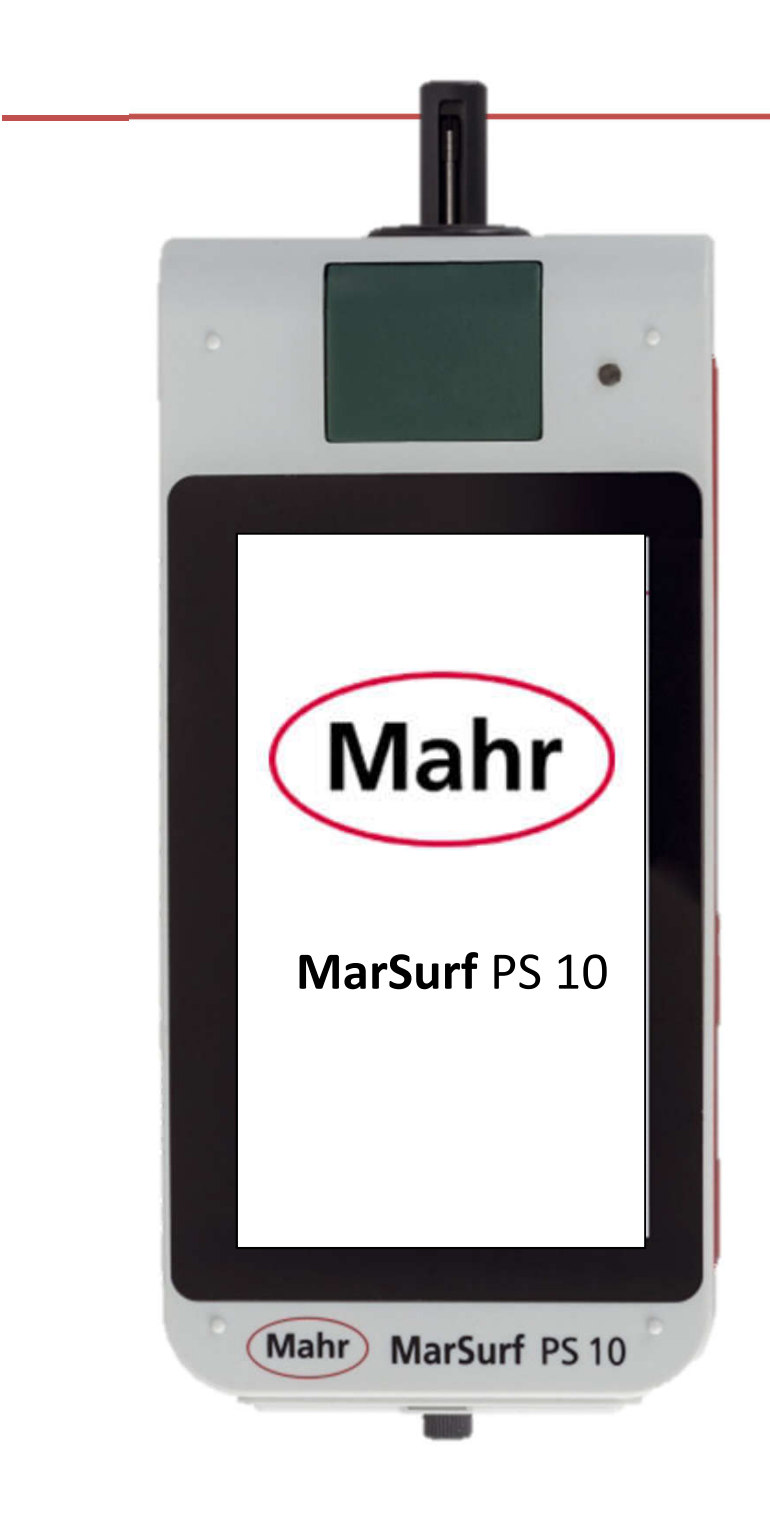

## **MarSurf** PS 10

版本**1.00-11** 操作说明 2016  $-0+$ **Mahr** EXRCTLY

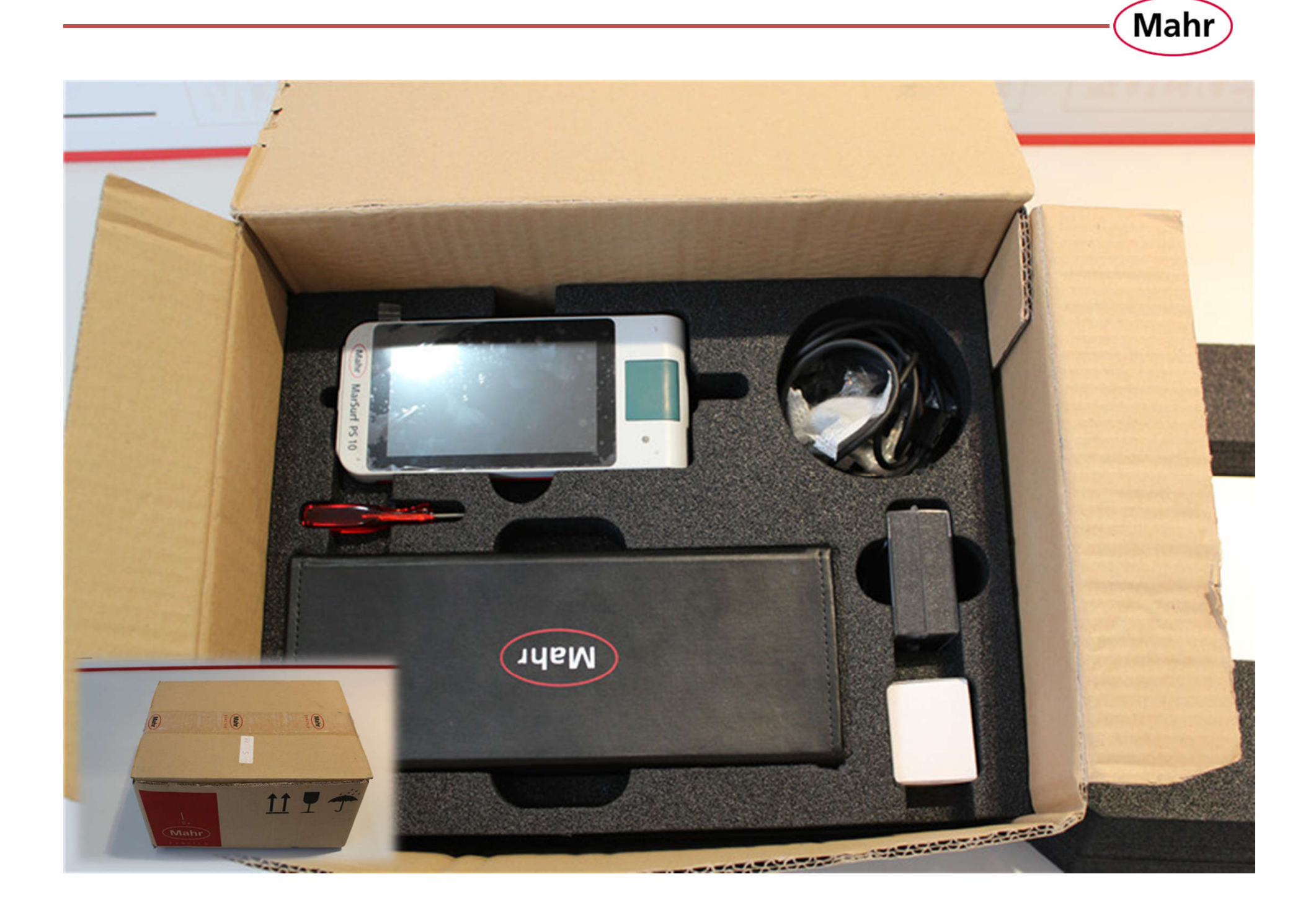

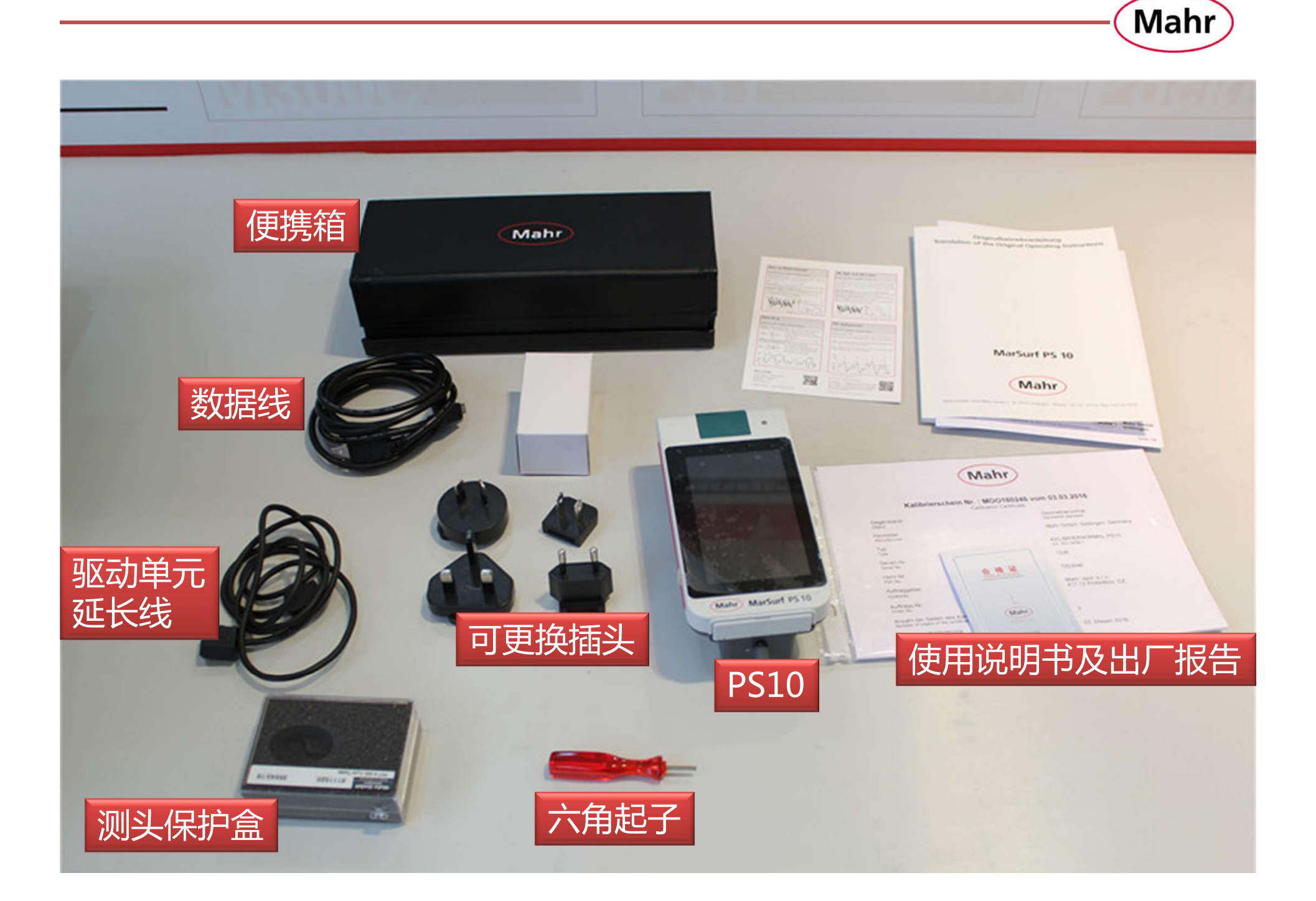

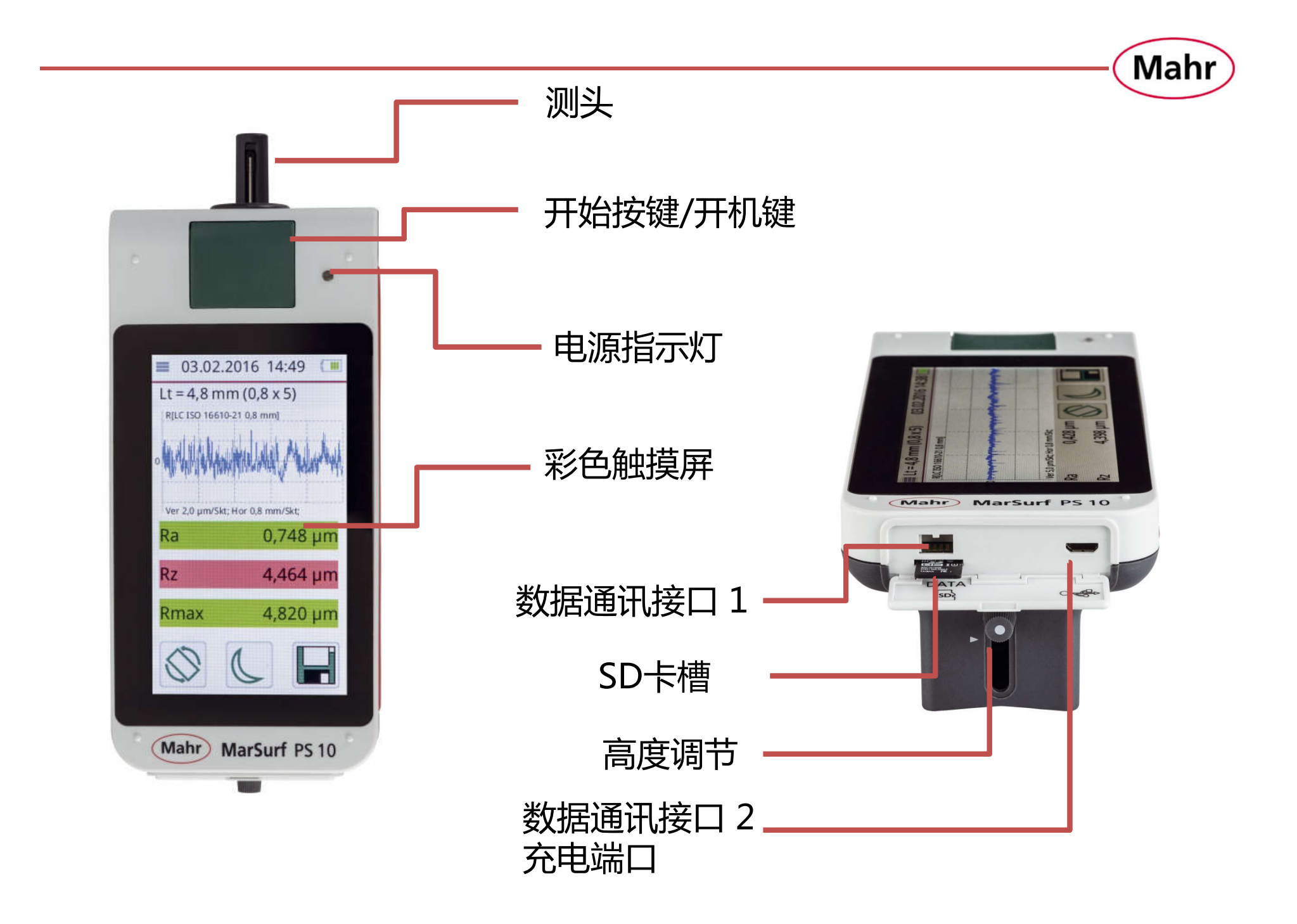

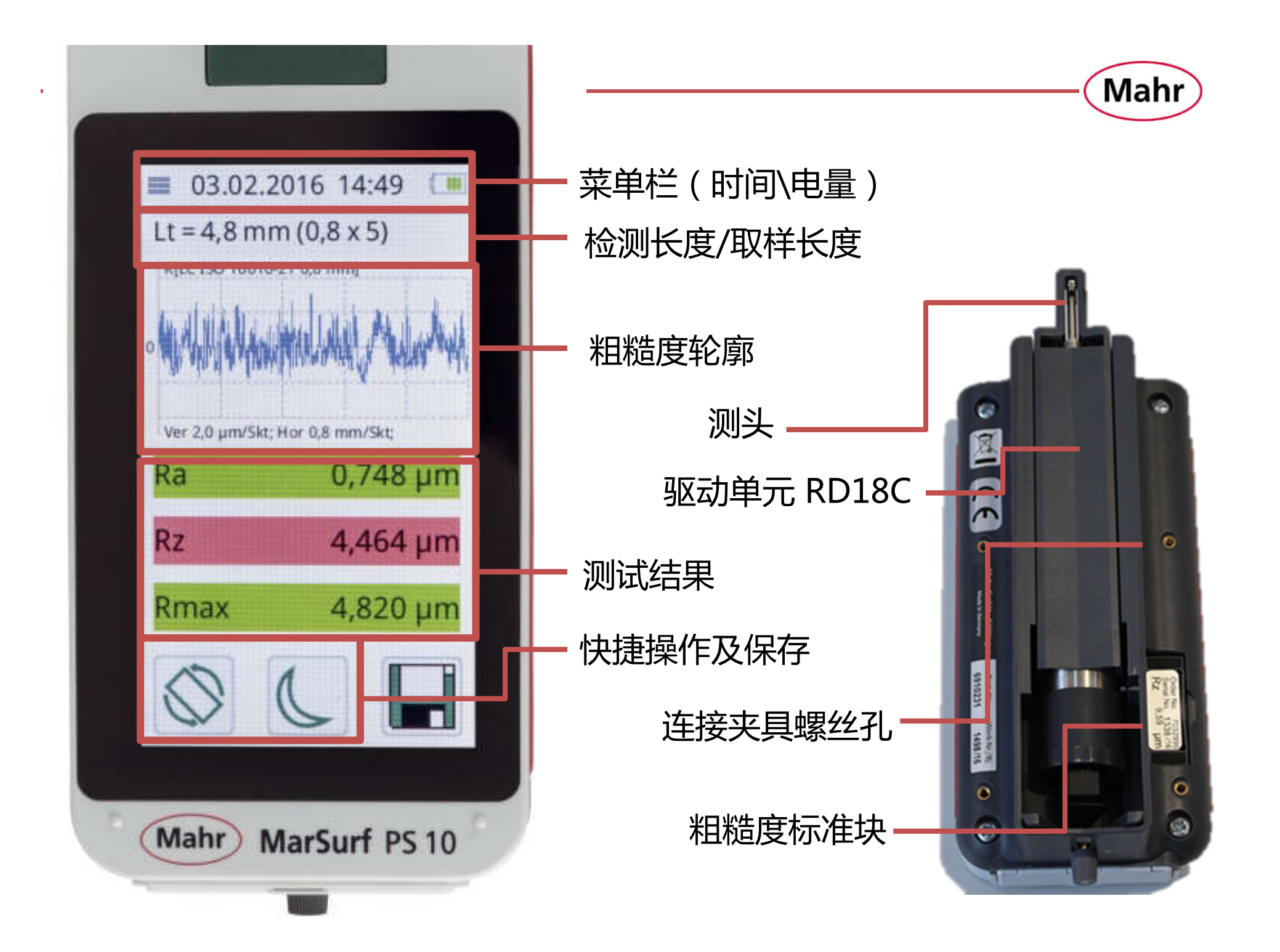

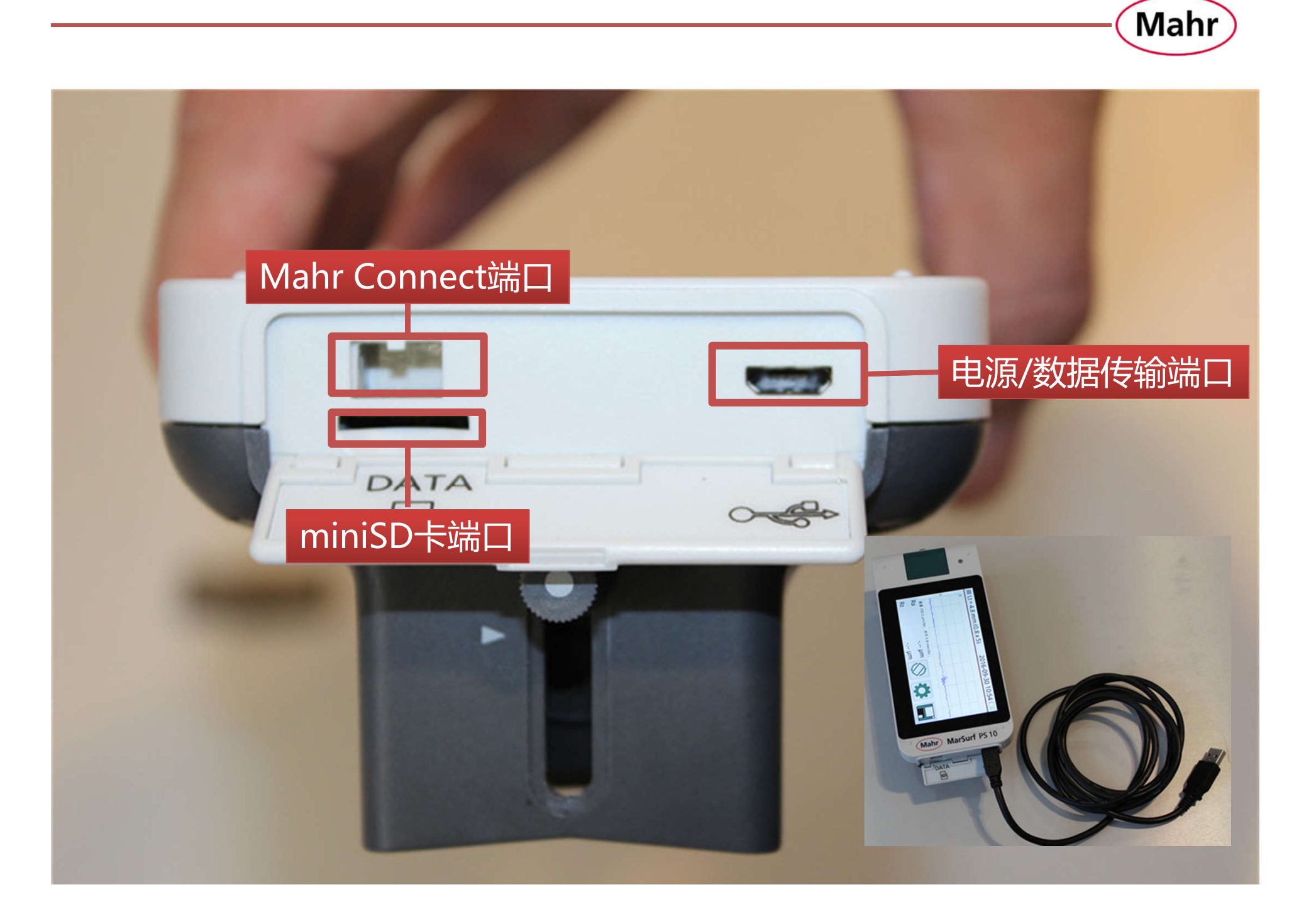

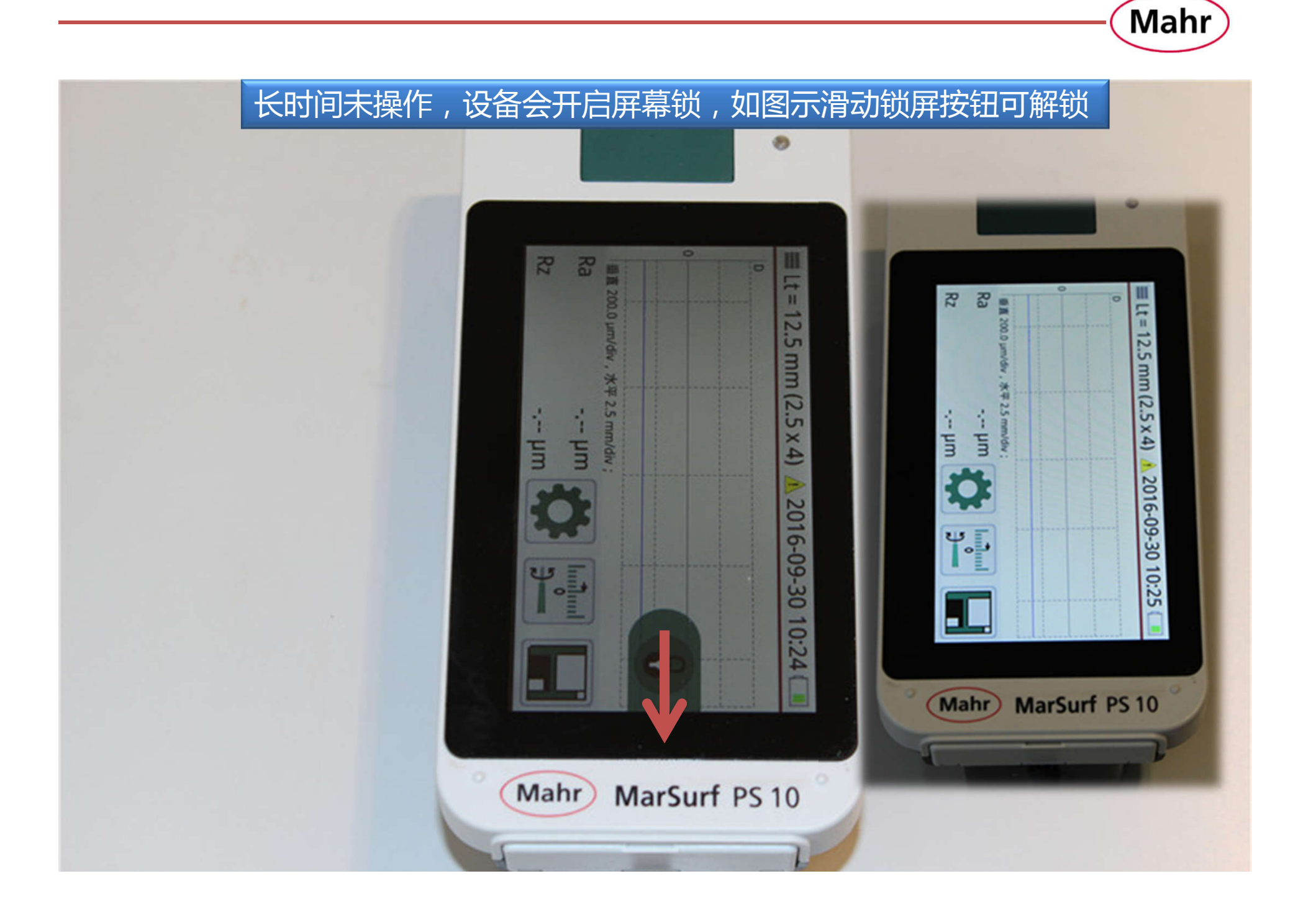

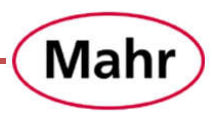

## 1.使用 MarSurf PS10 之前必须拆下底部红色运输定位件 2.短按绿色开始键开机,电源指示灯亮 3. 点击图示菜单栏, 进入主菜单

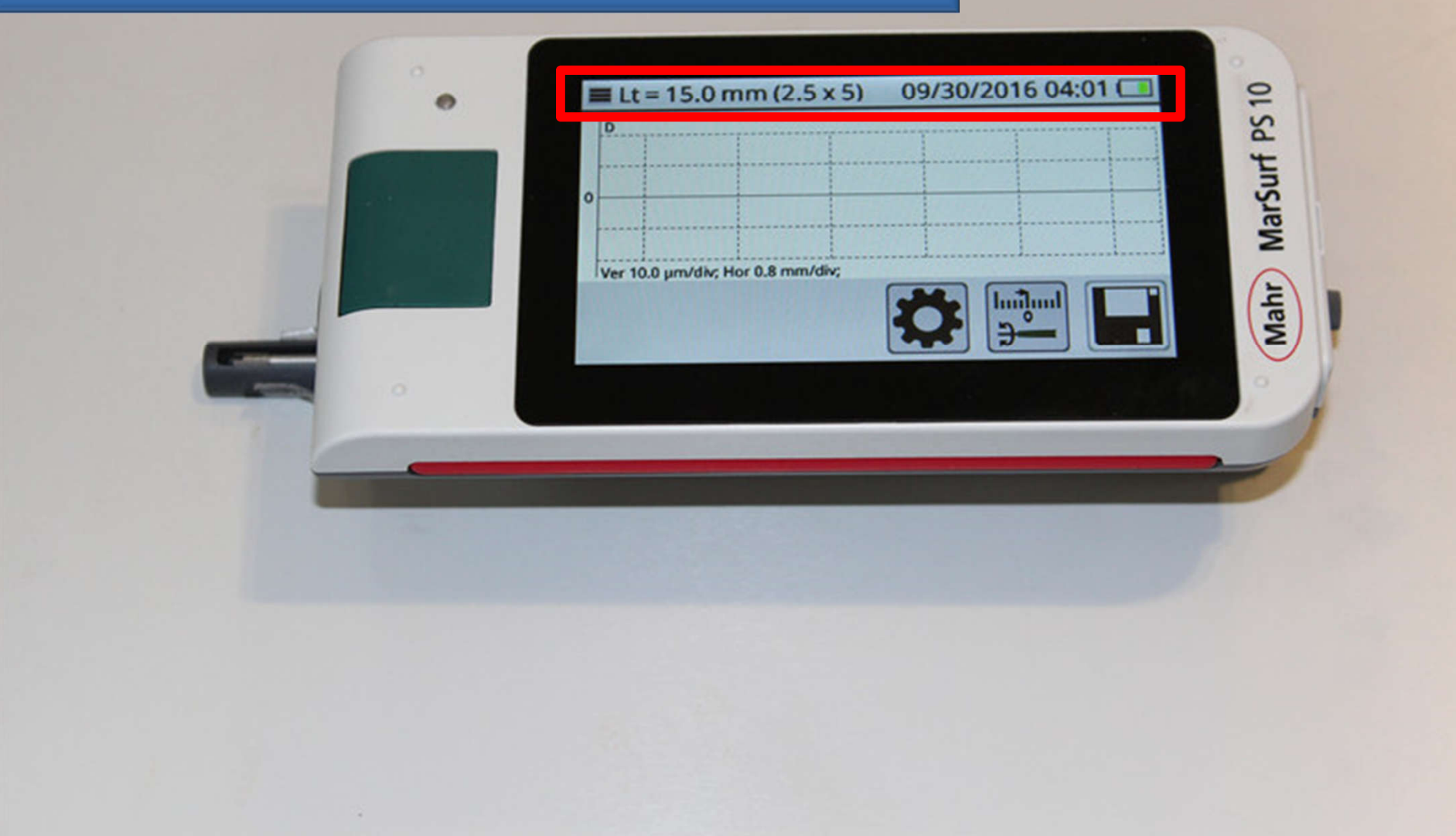

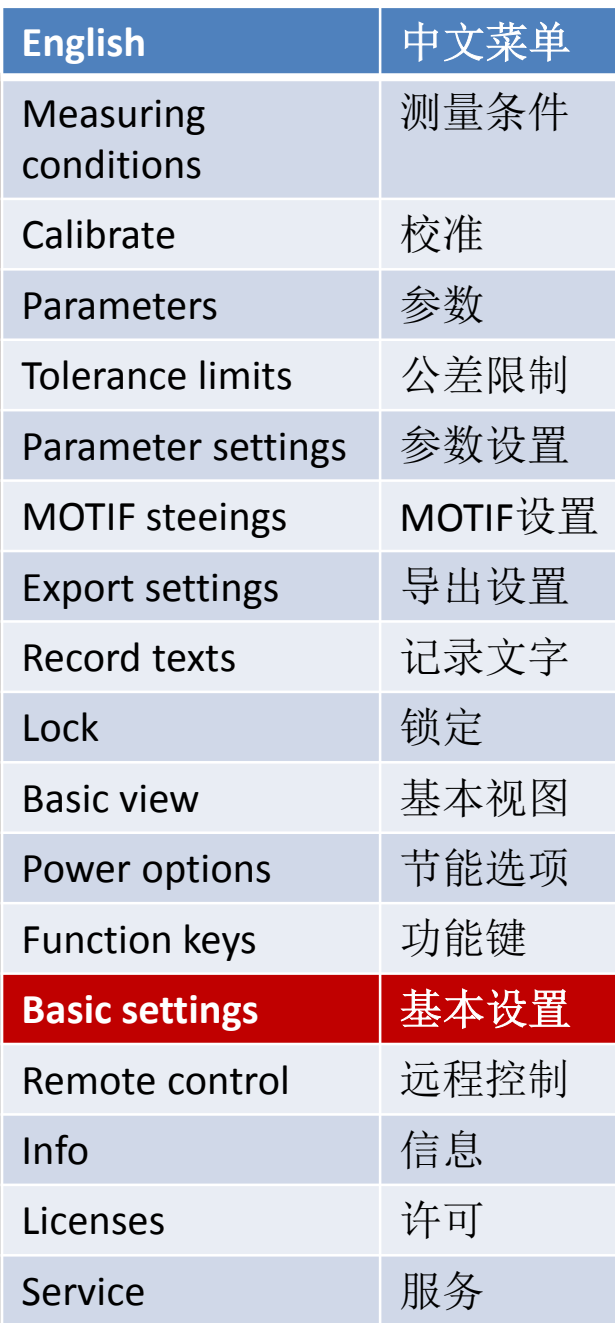

## 1. 拖动右侧滚动条, 选择Basic settings(基本设置)

Mahr

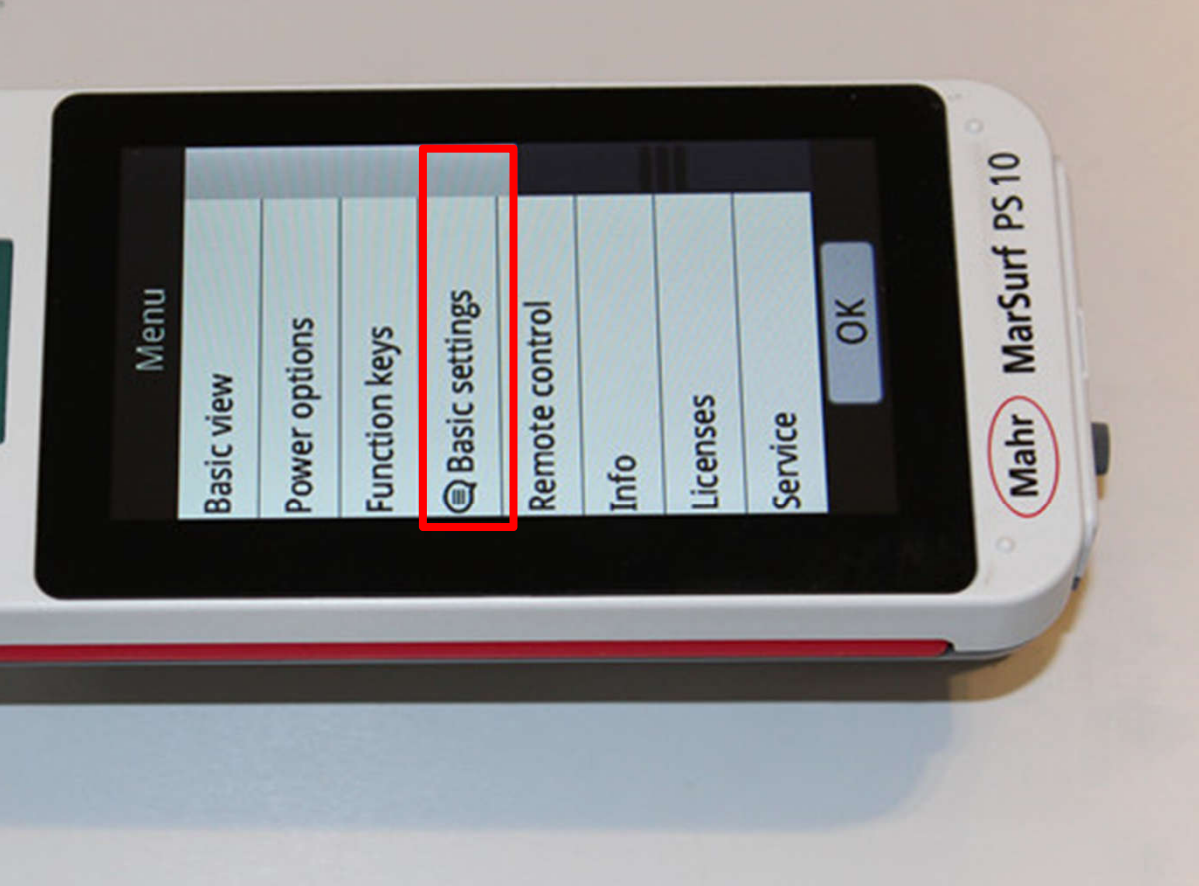

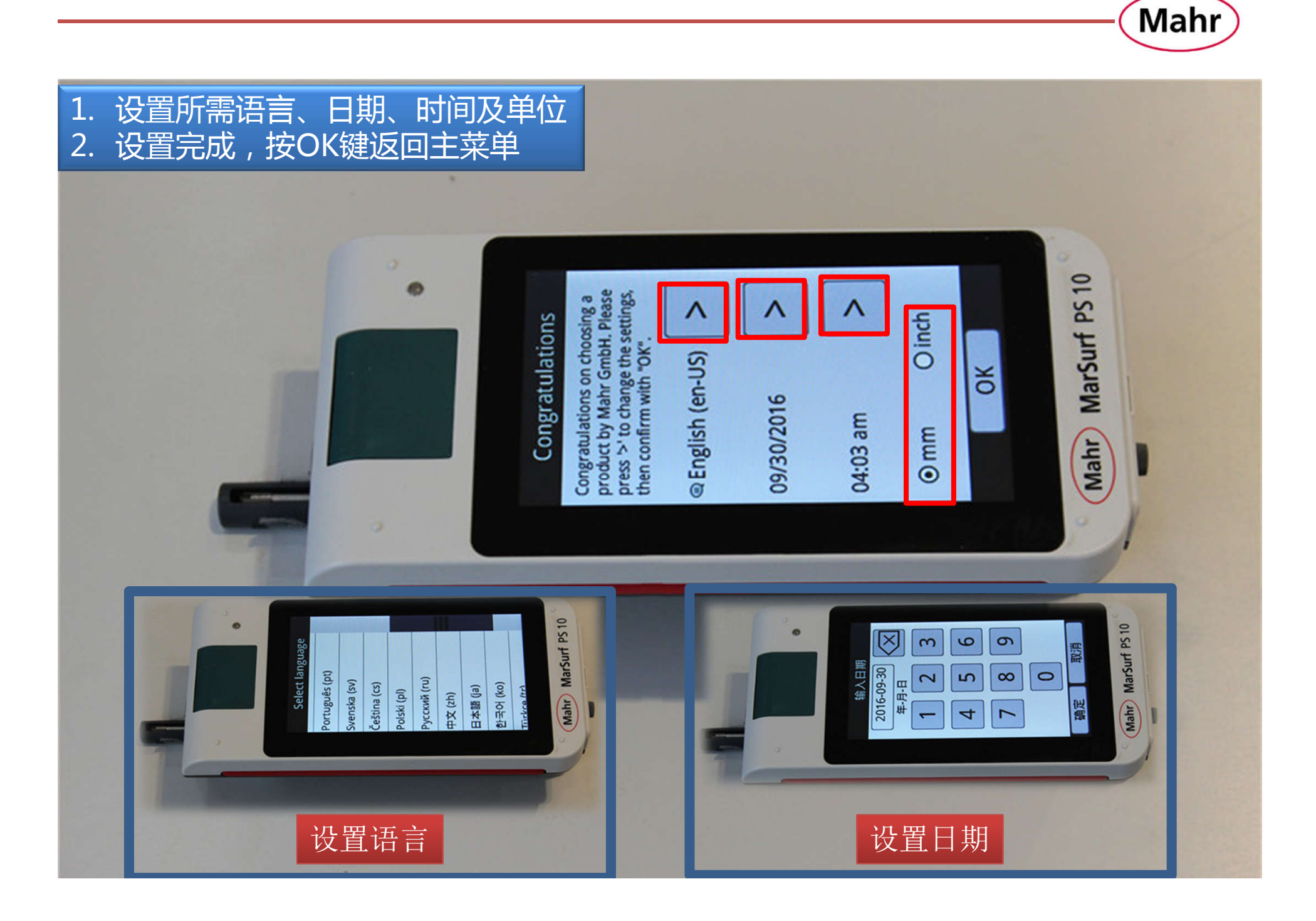

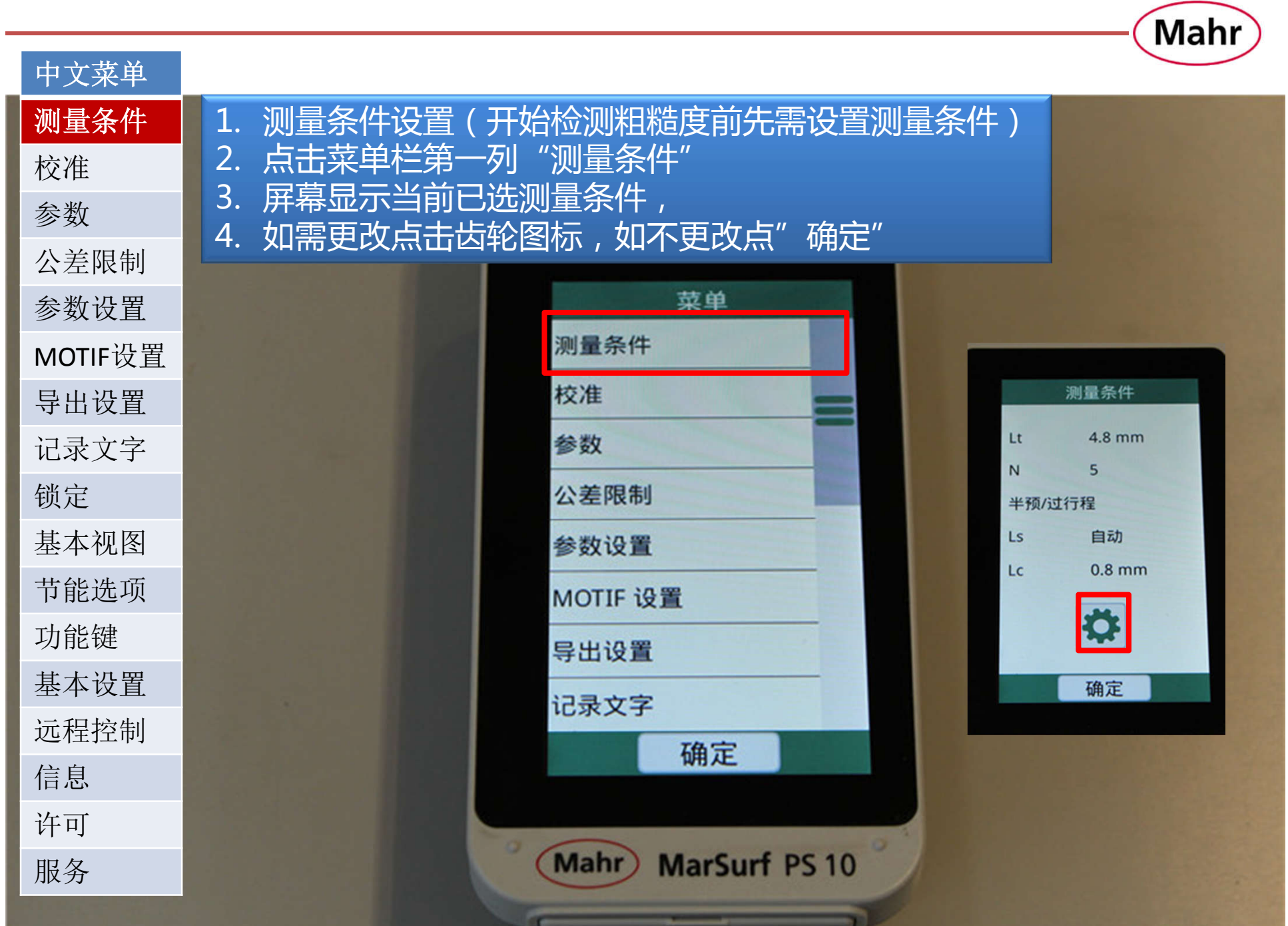

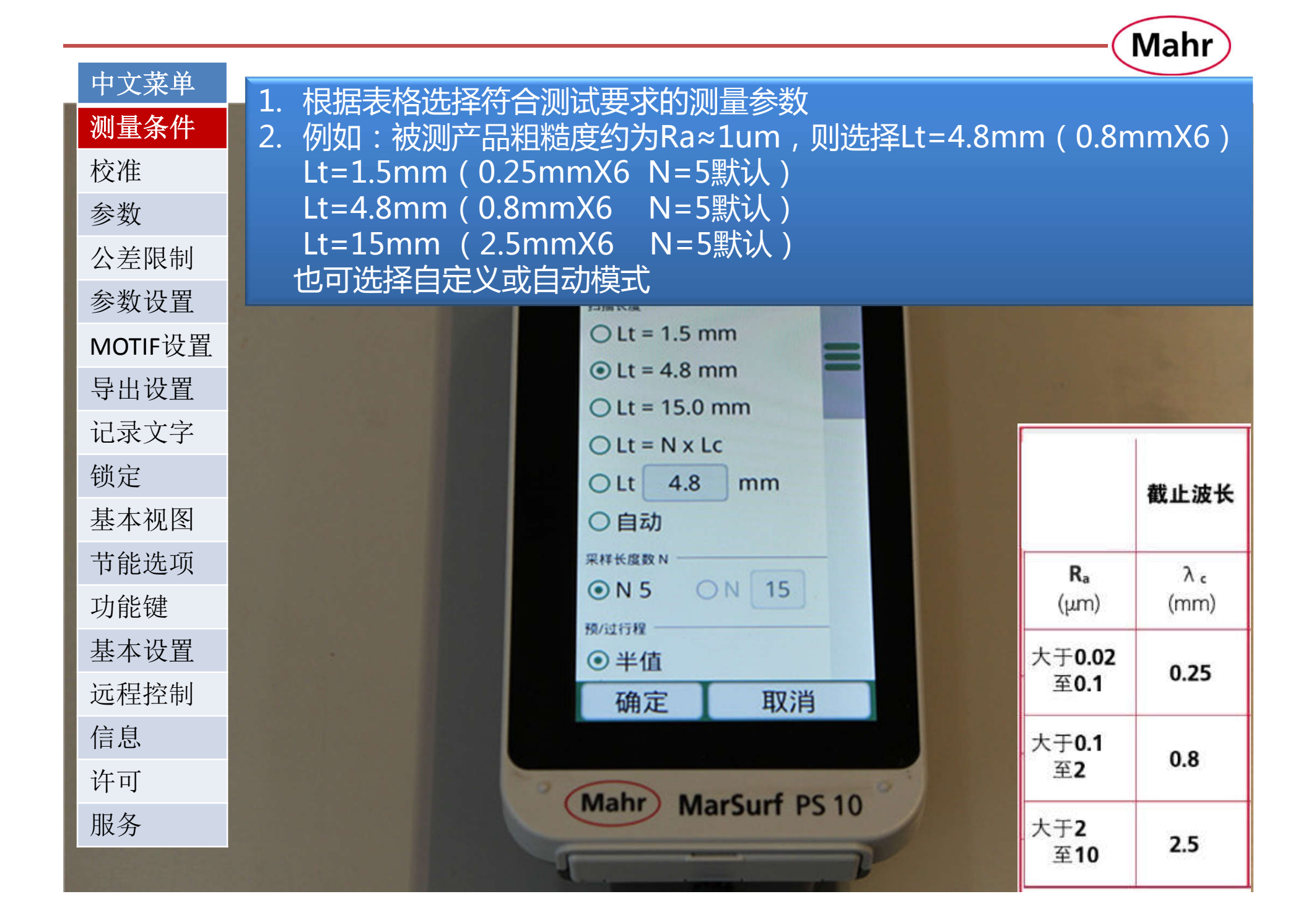

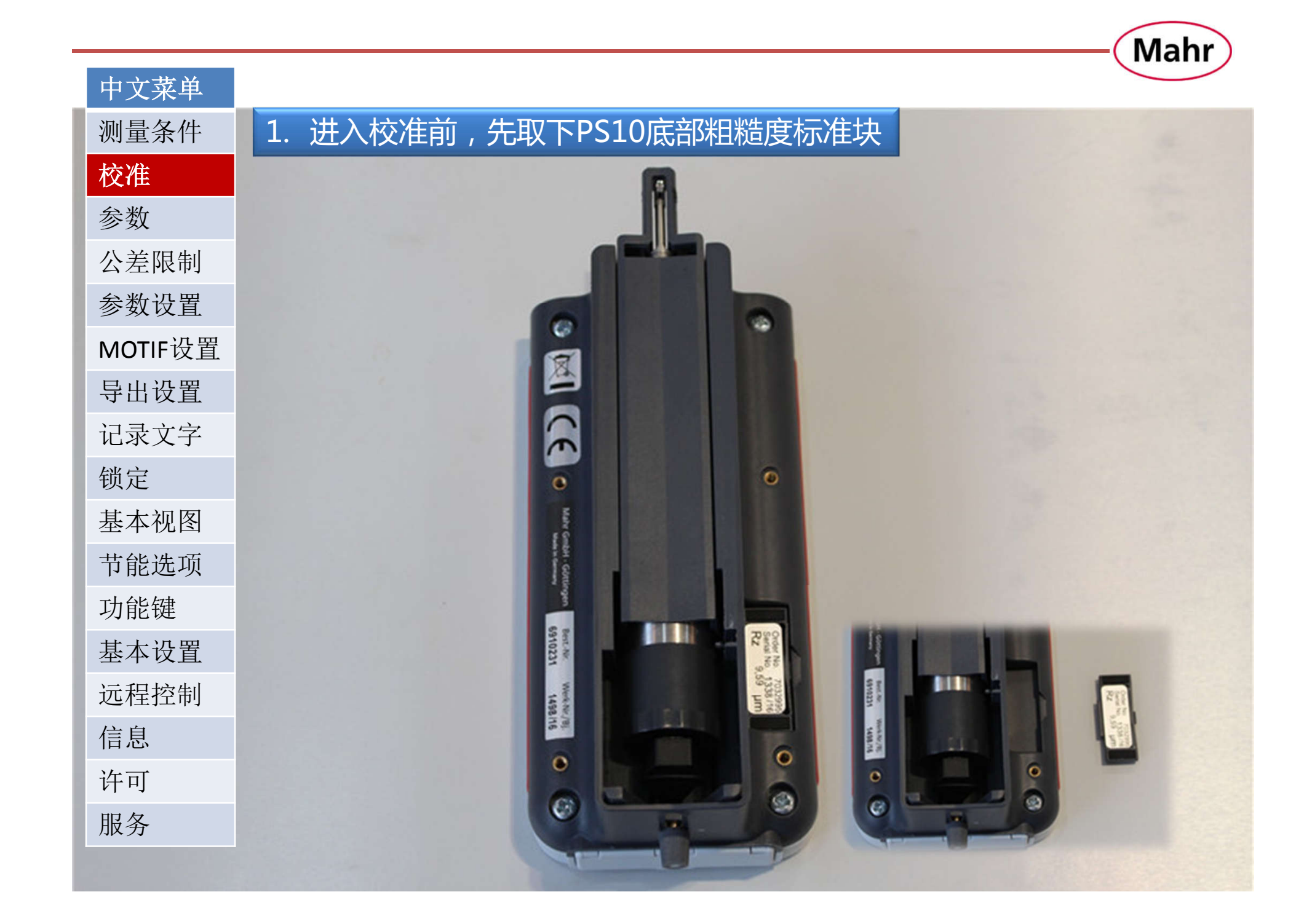

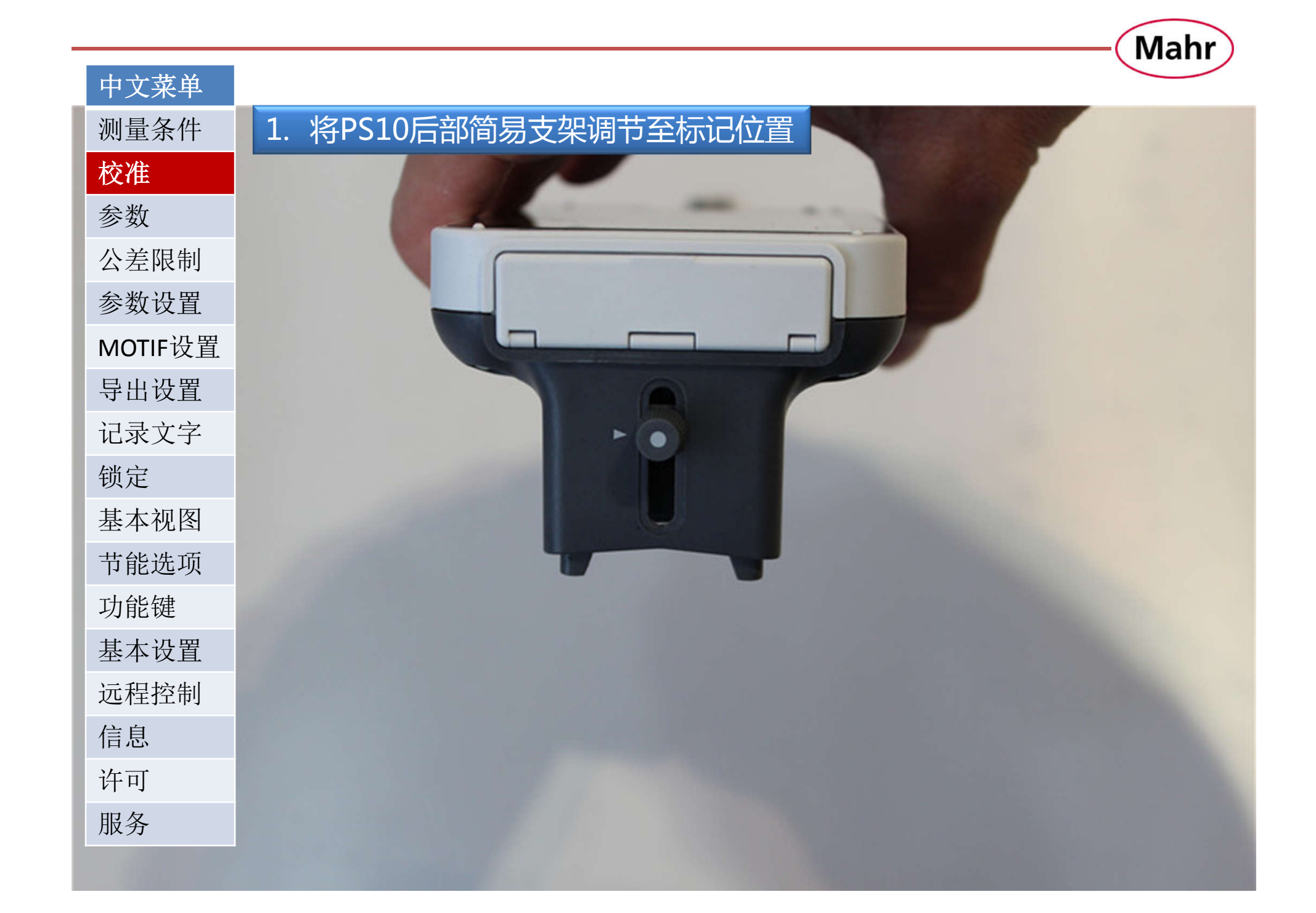

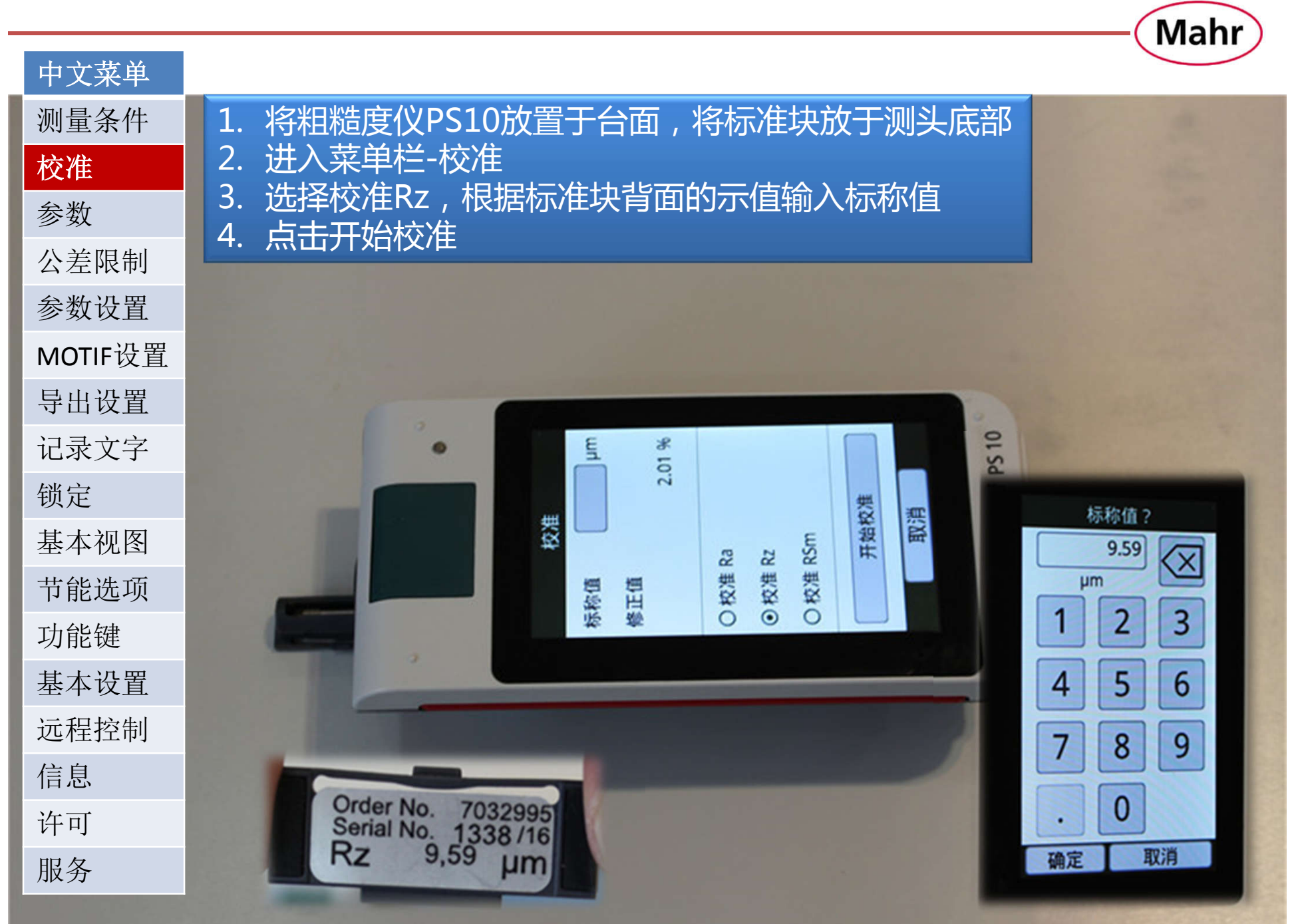

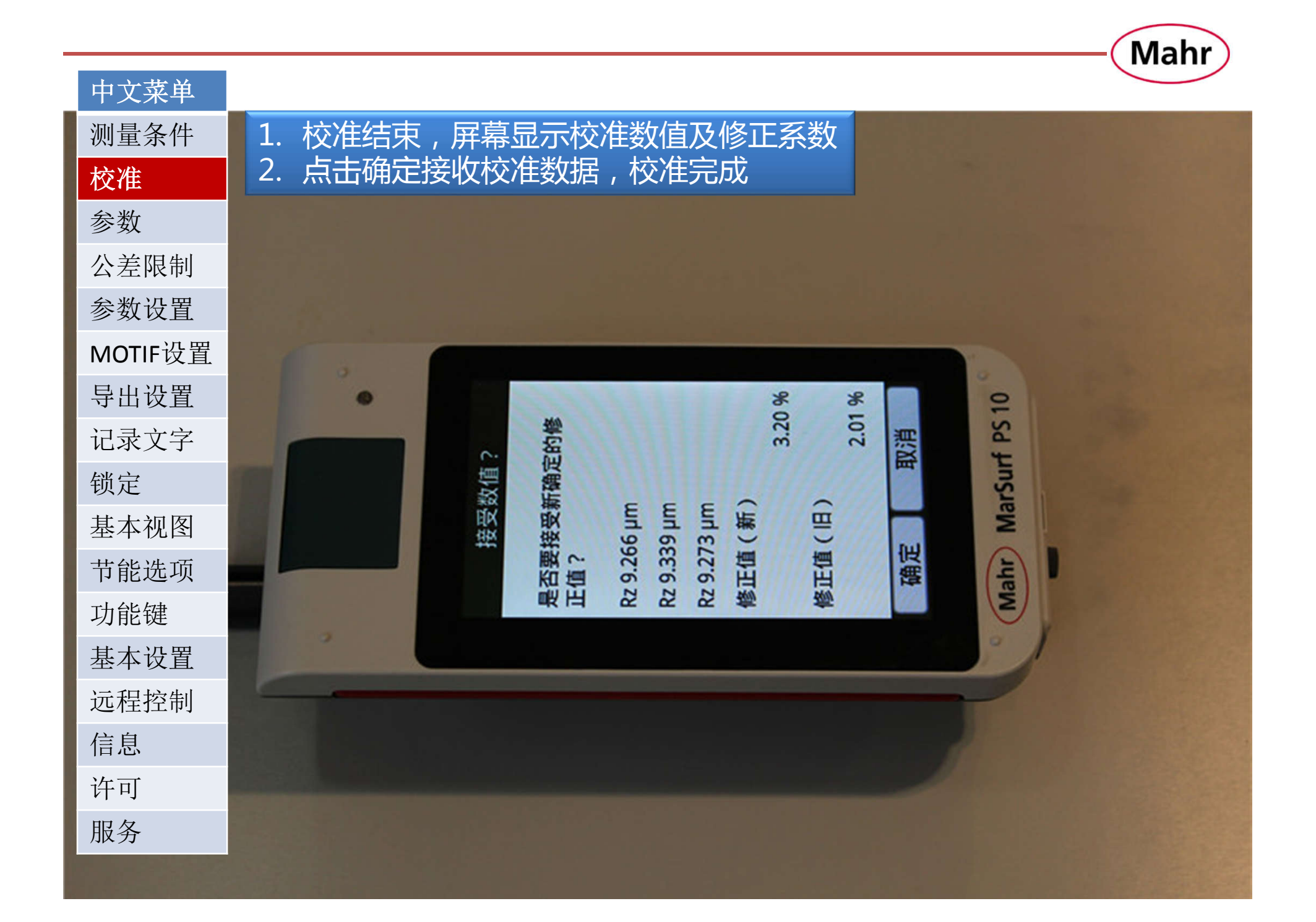

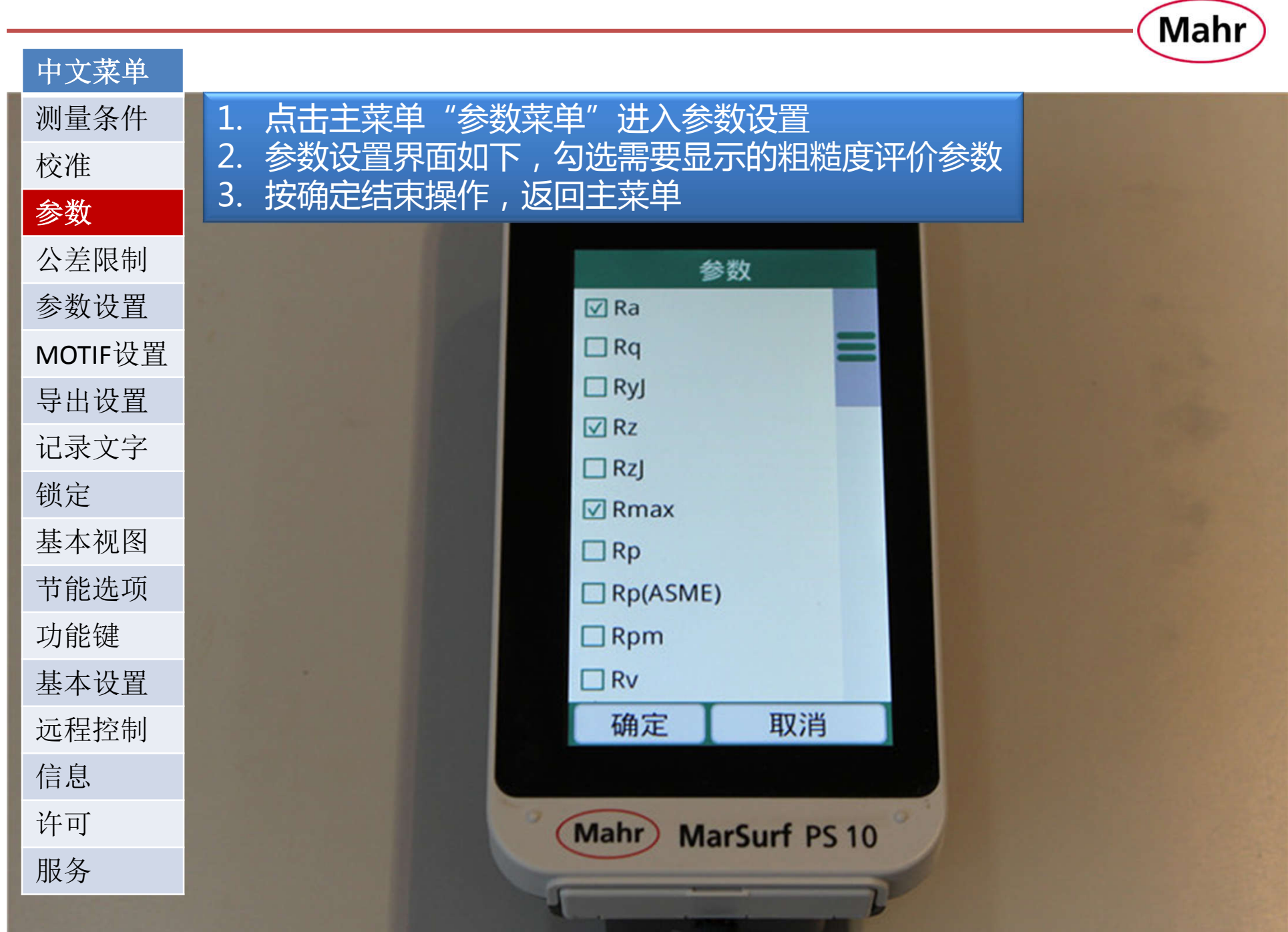

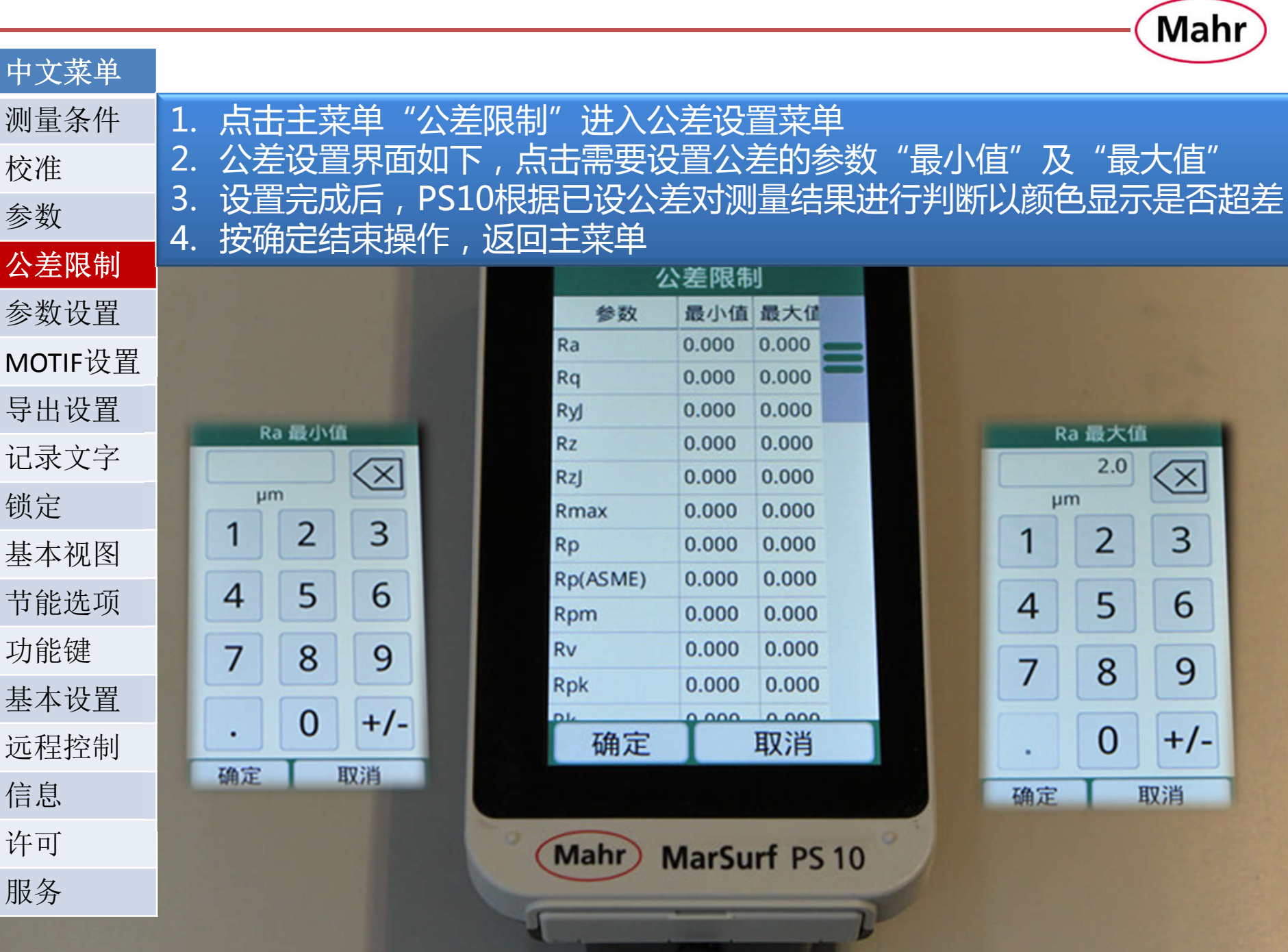

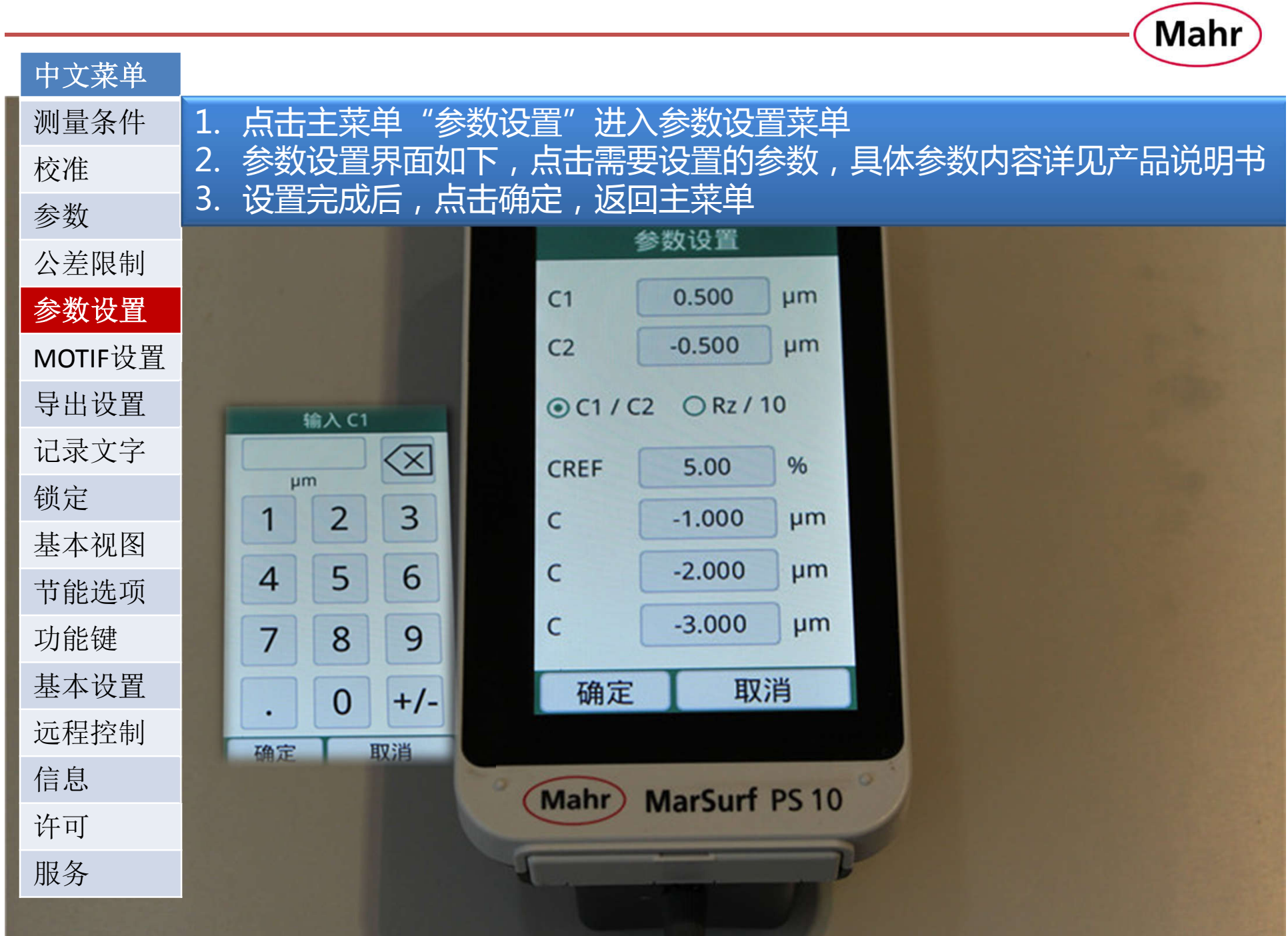

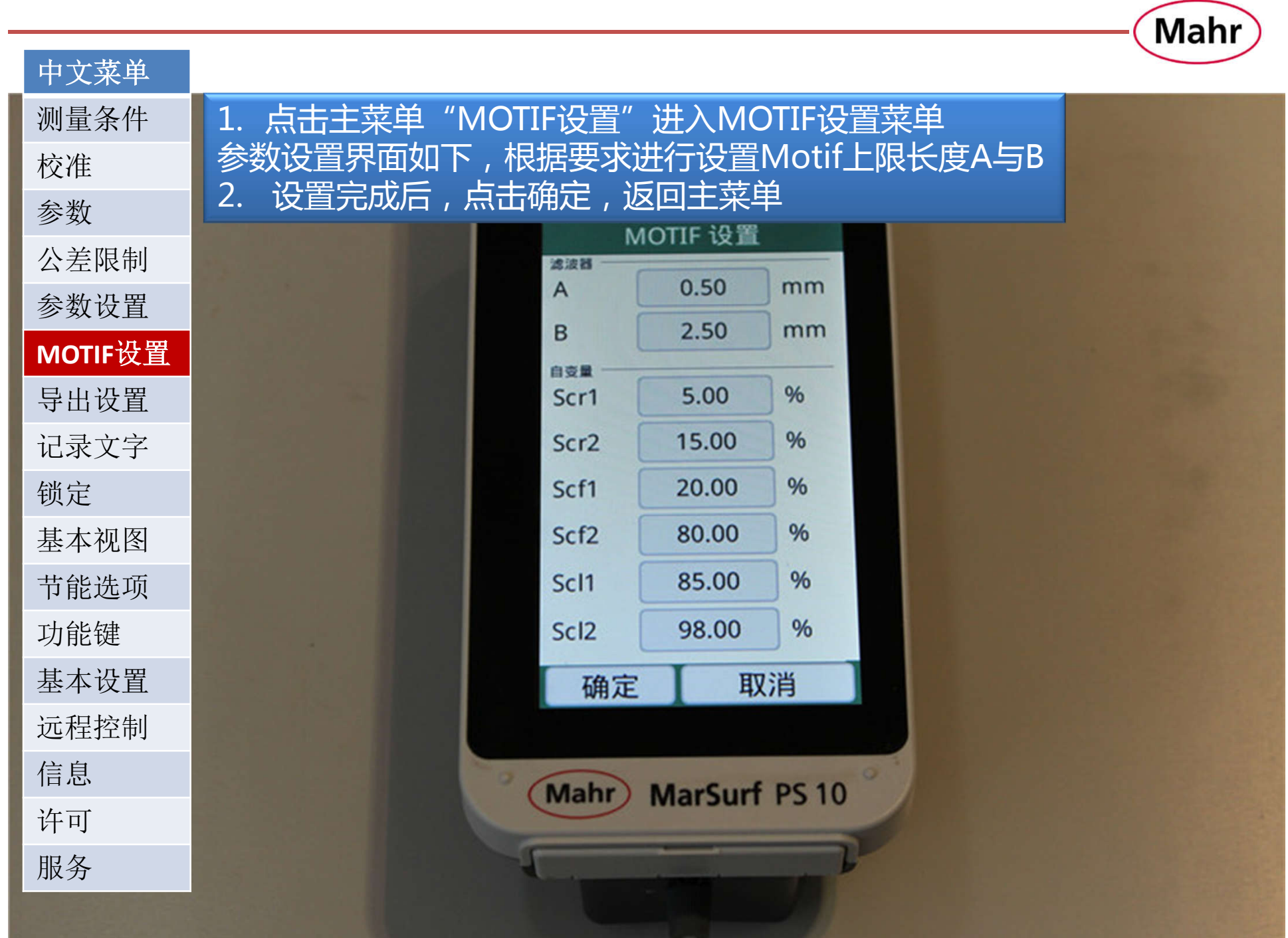

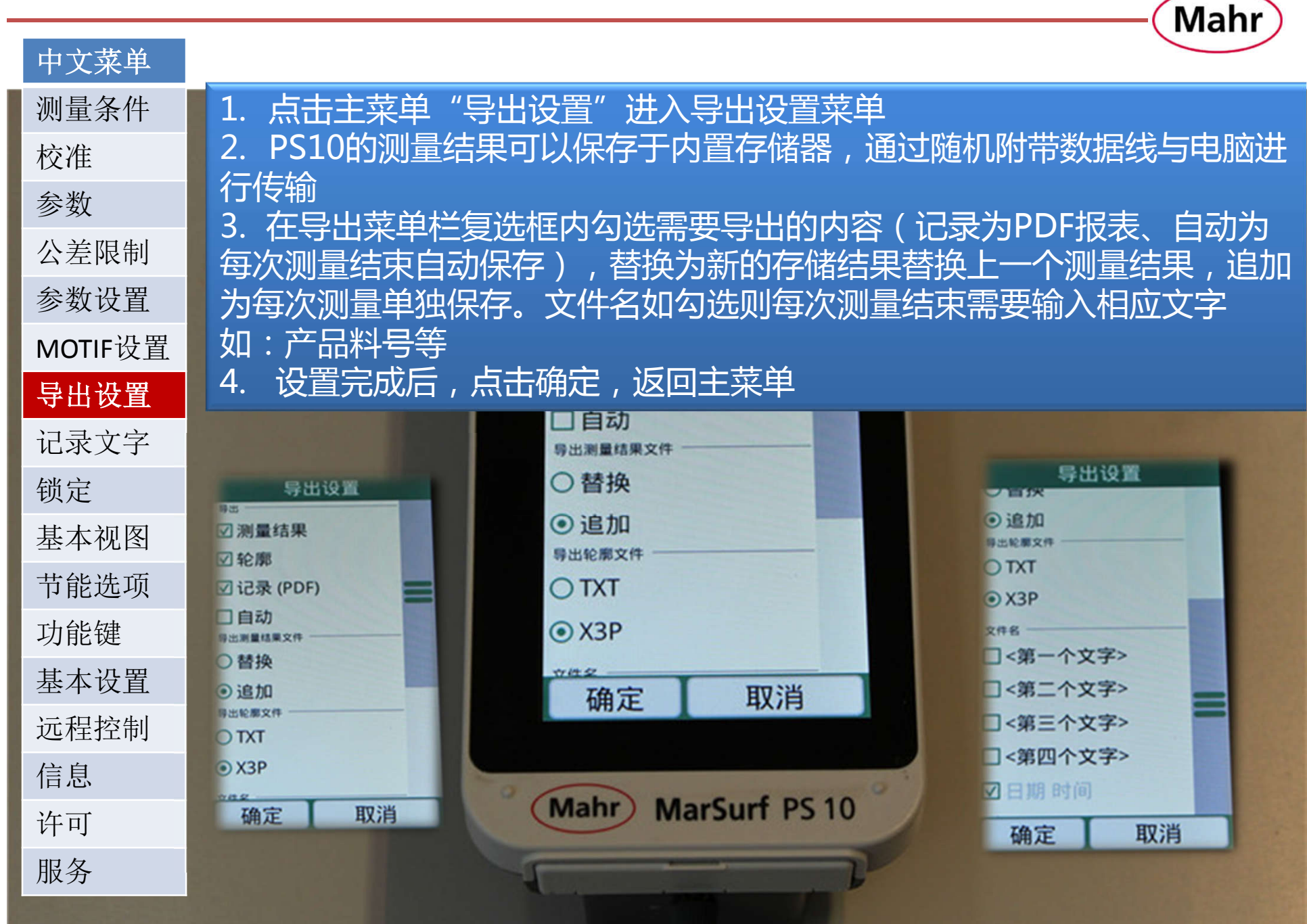

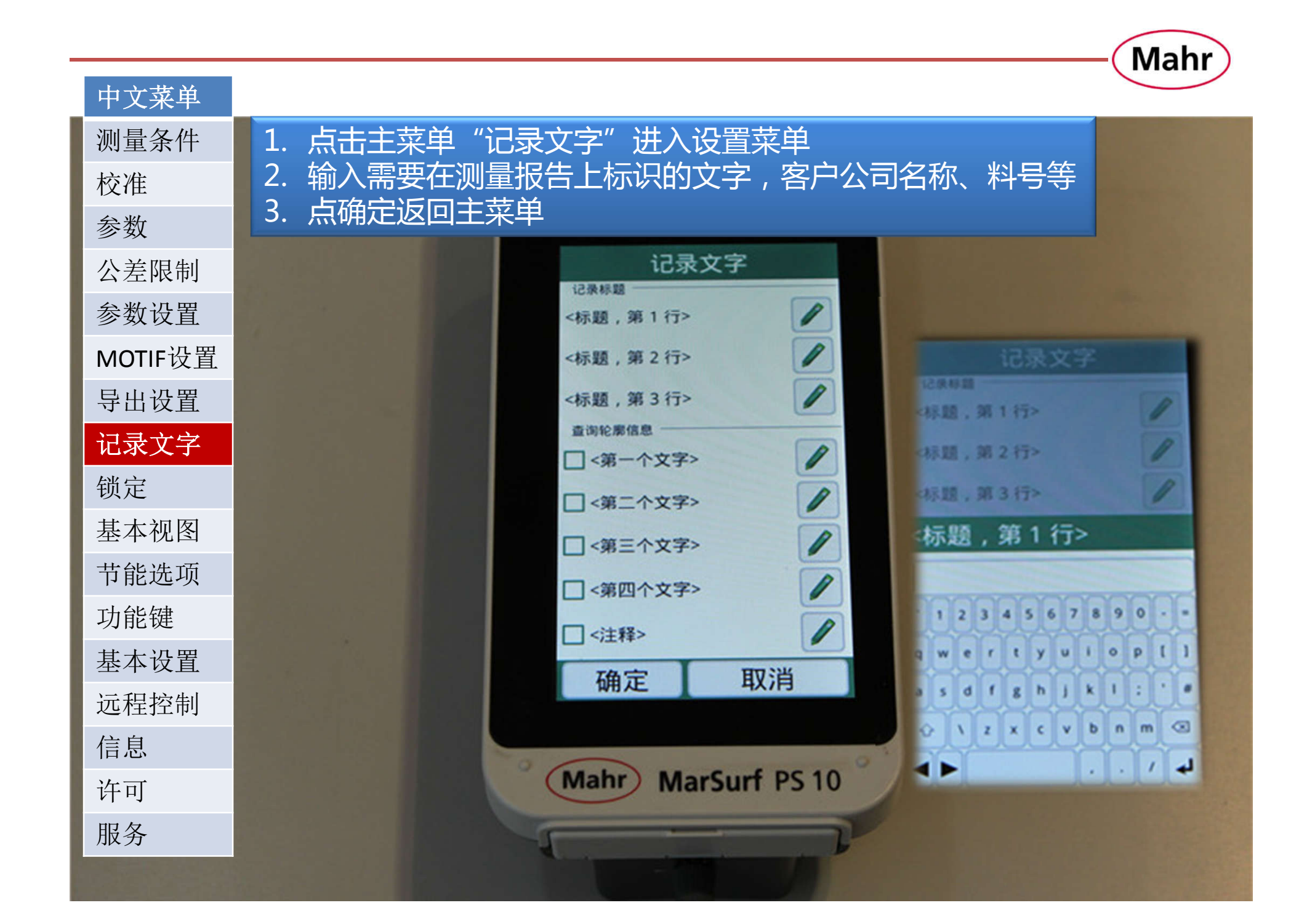

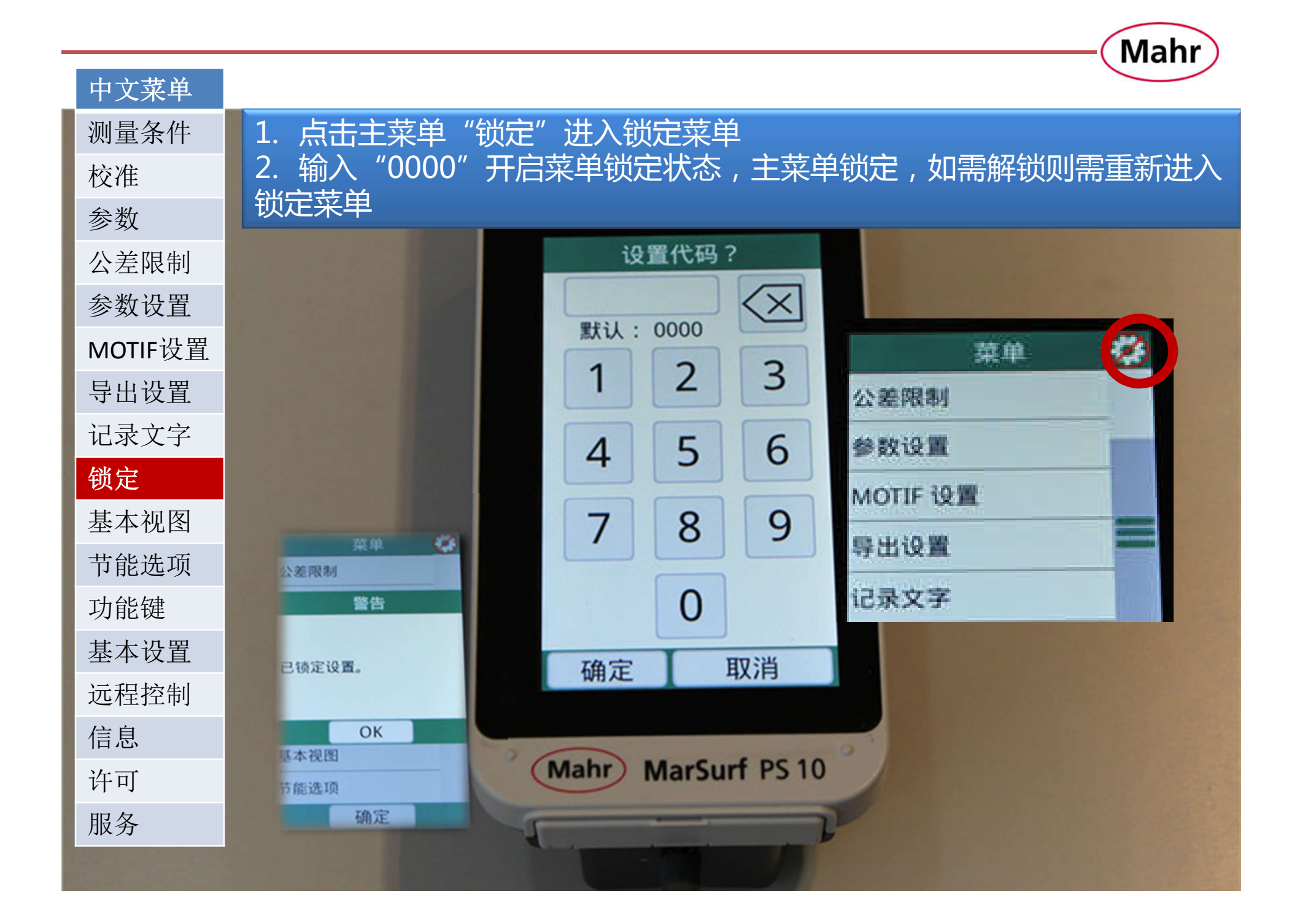

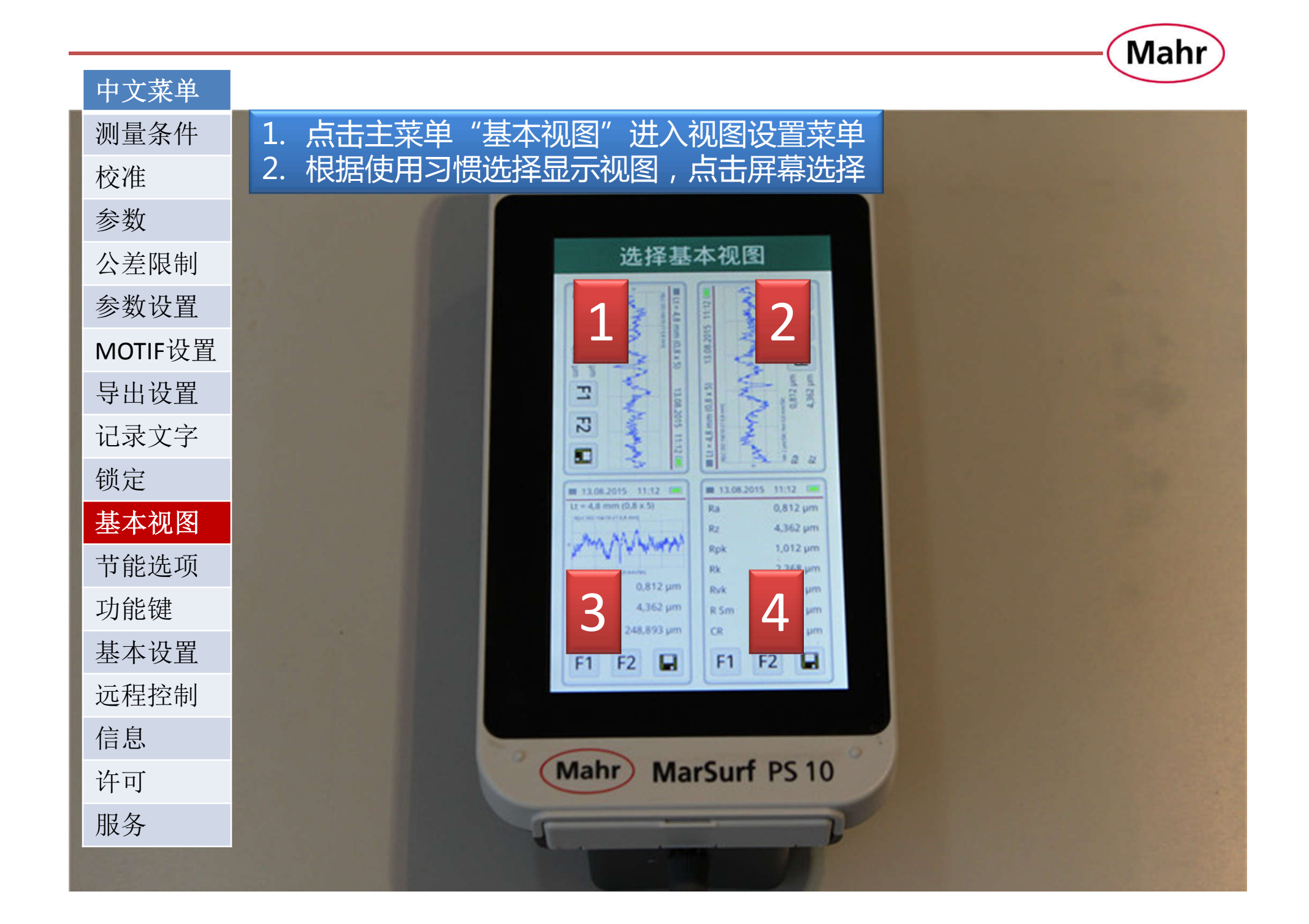

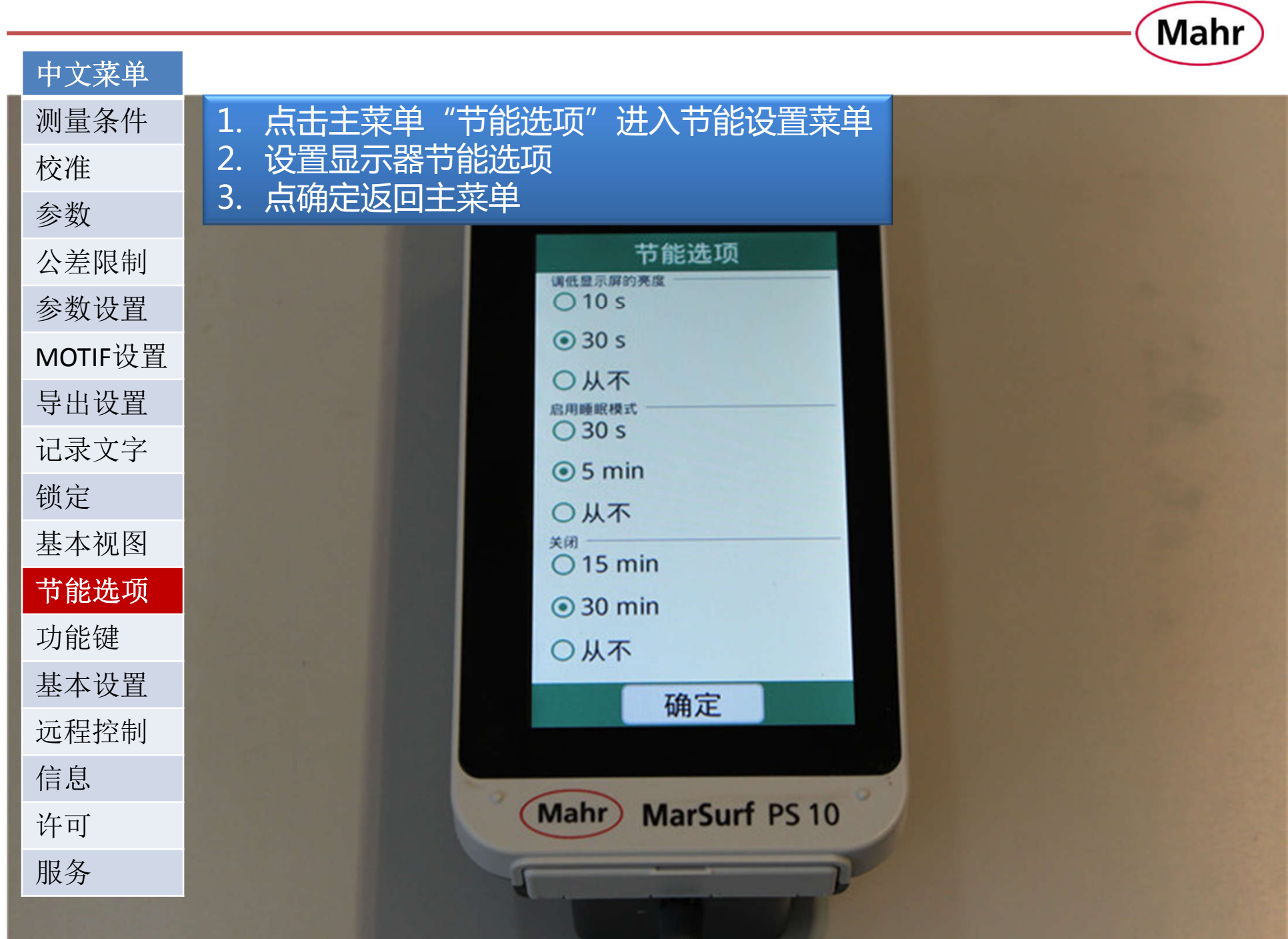

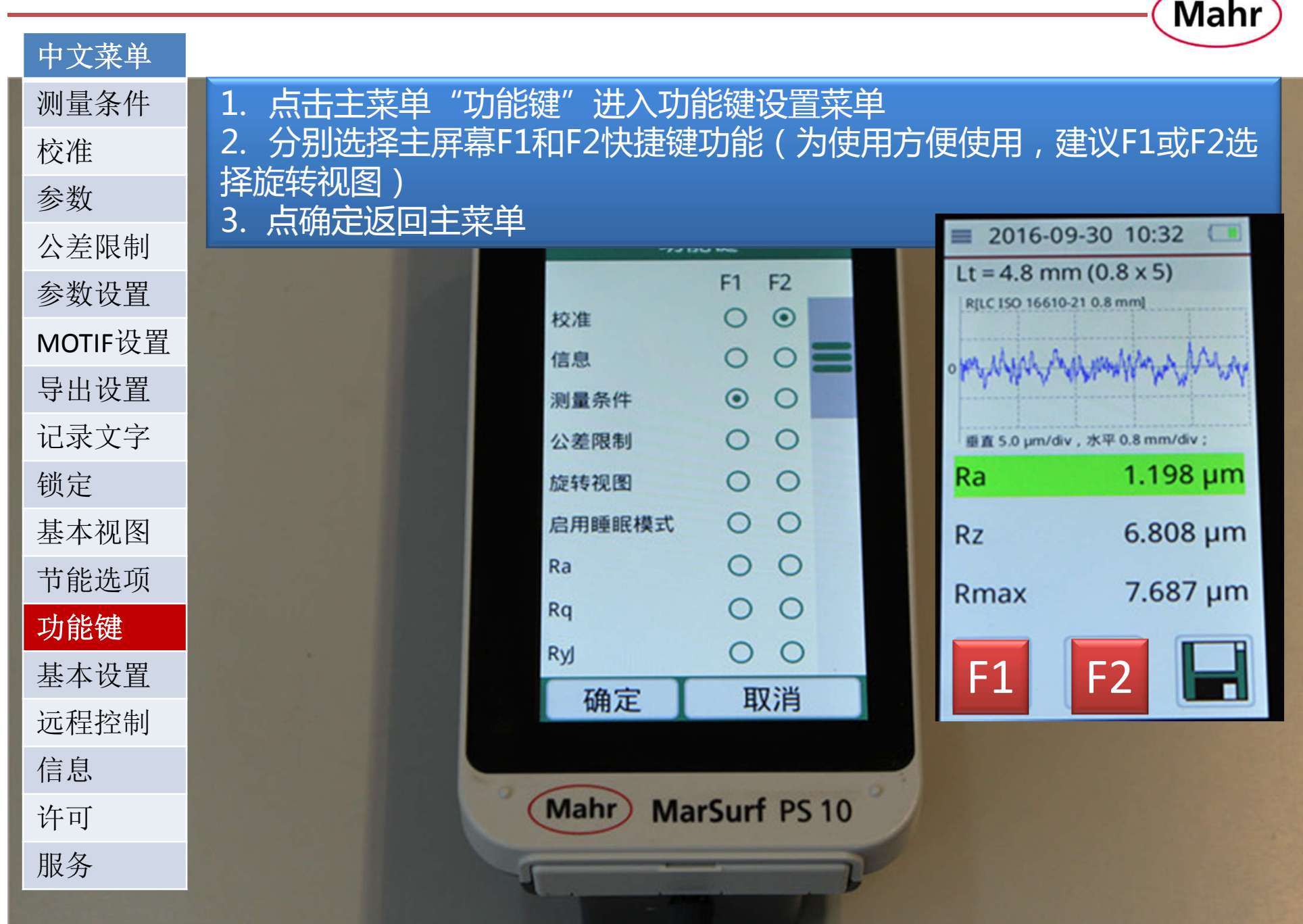

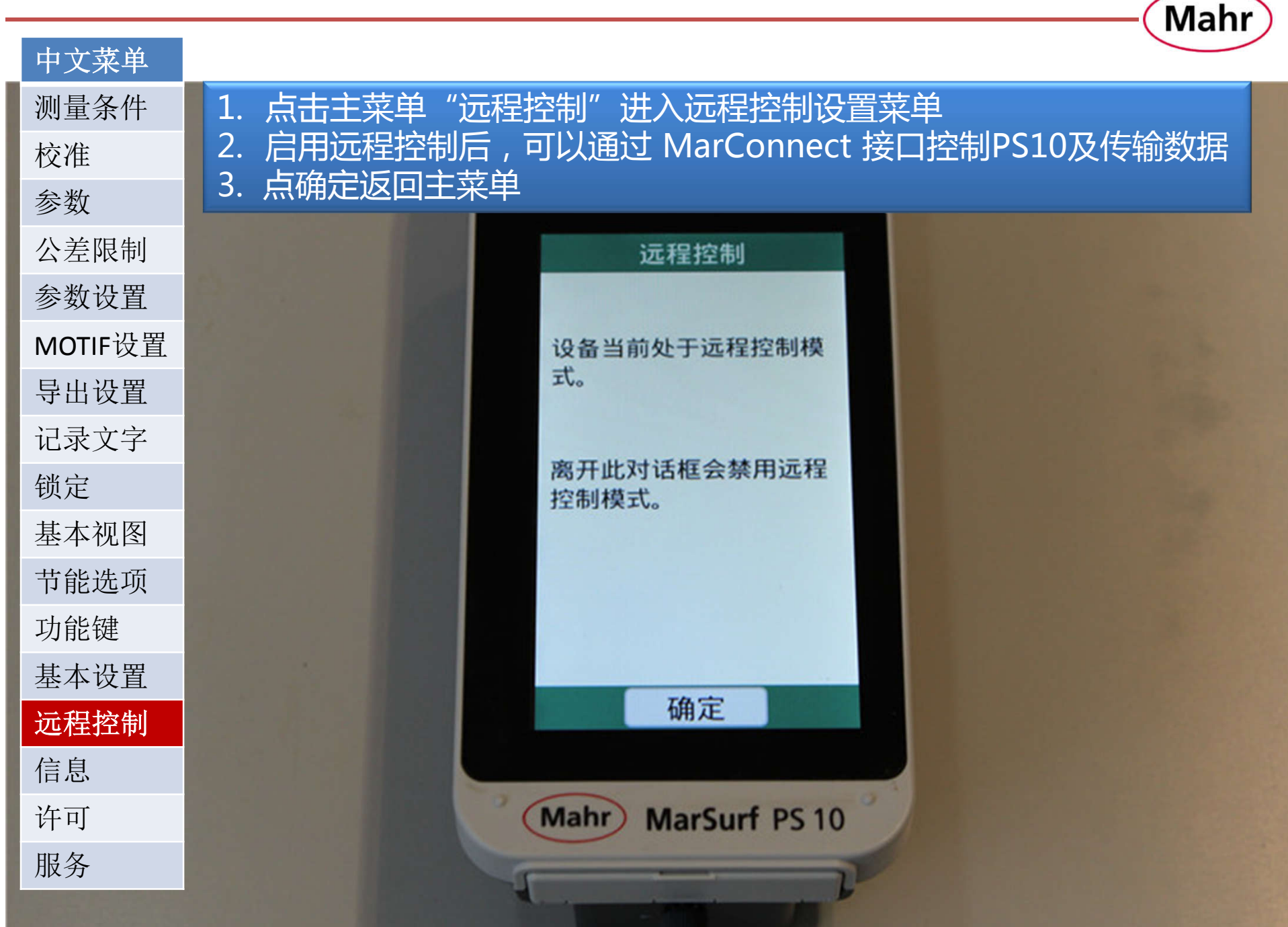

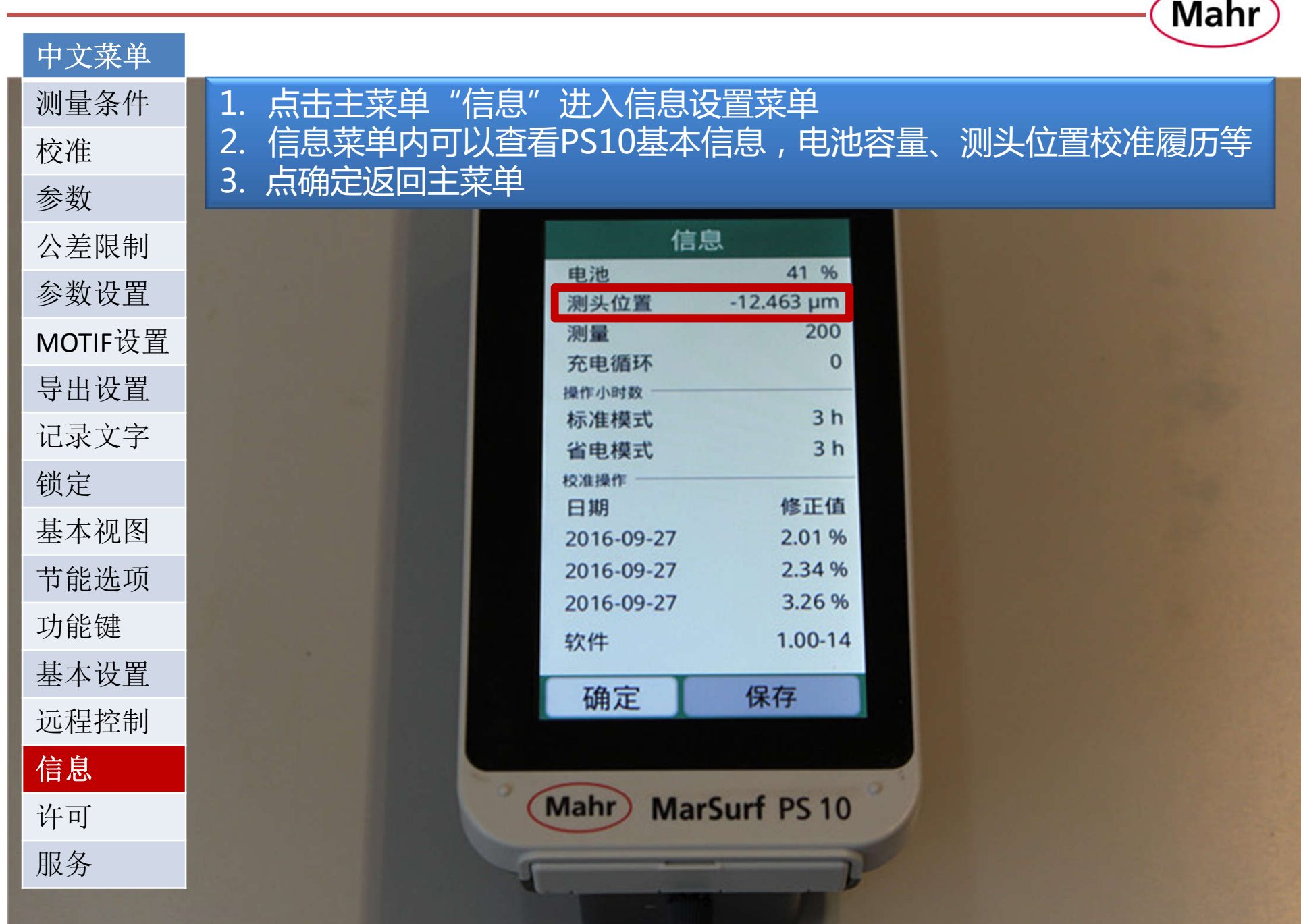

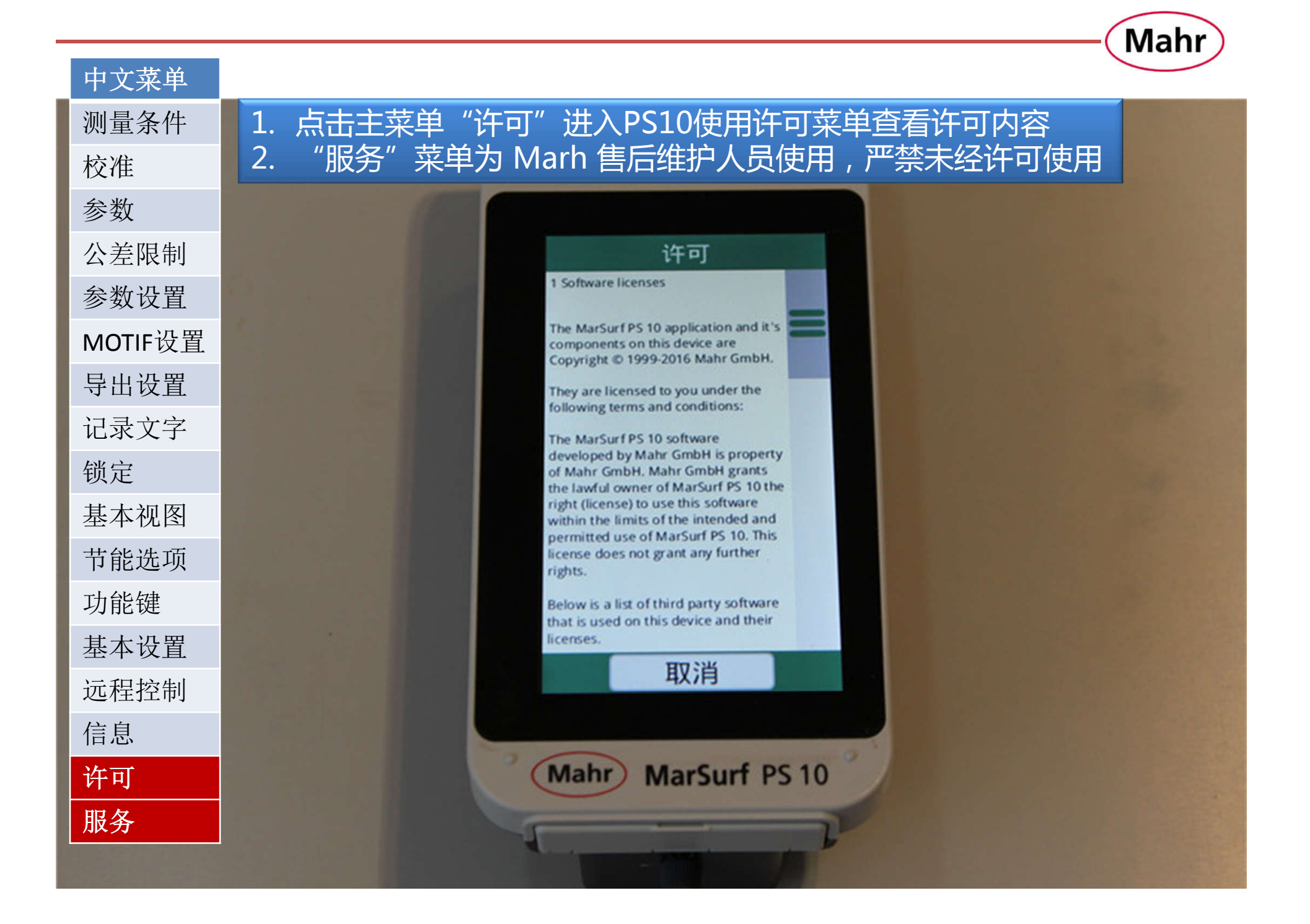

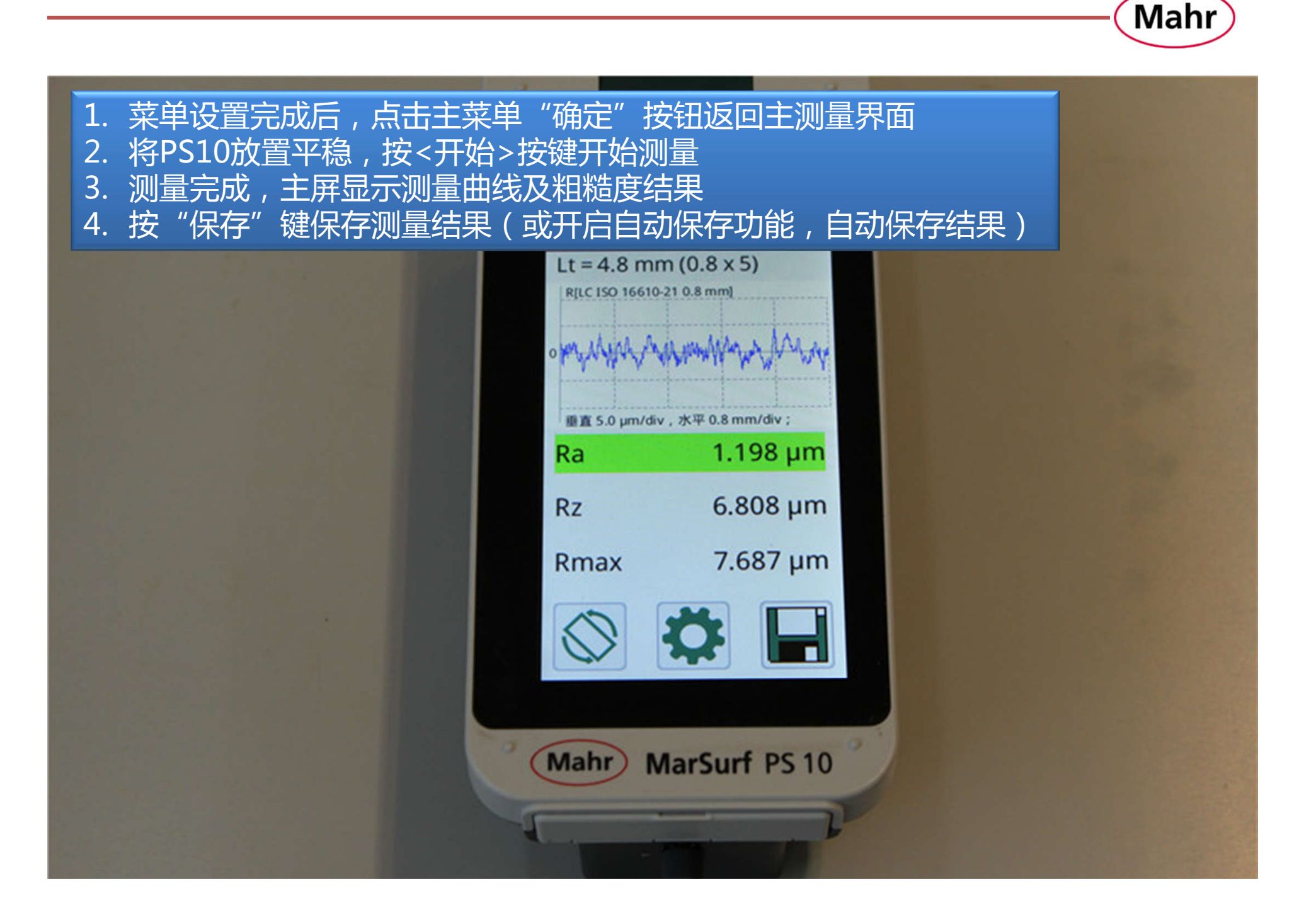

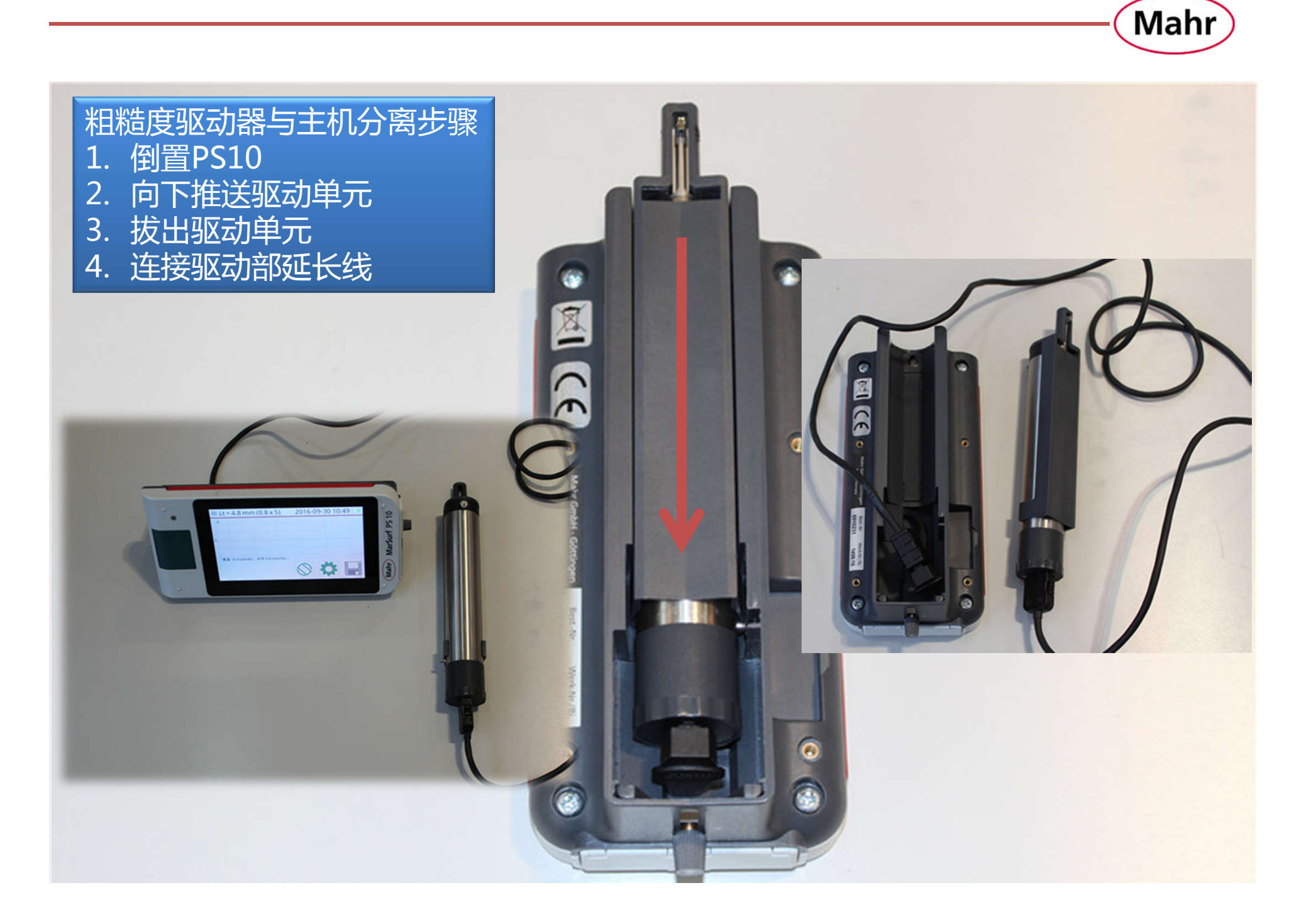

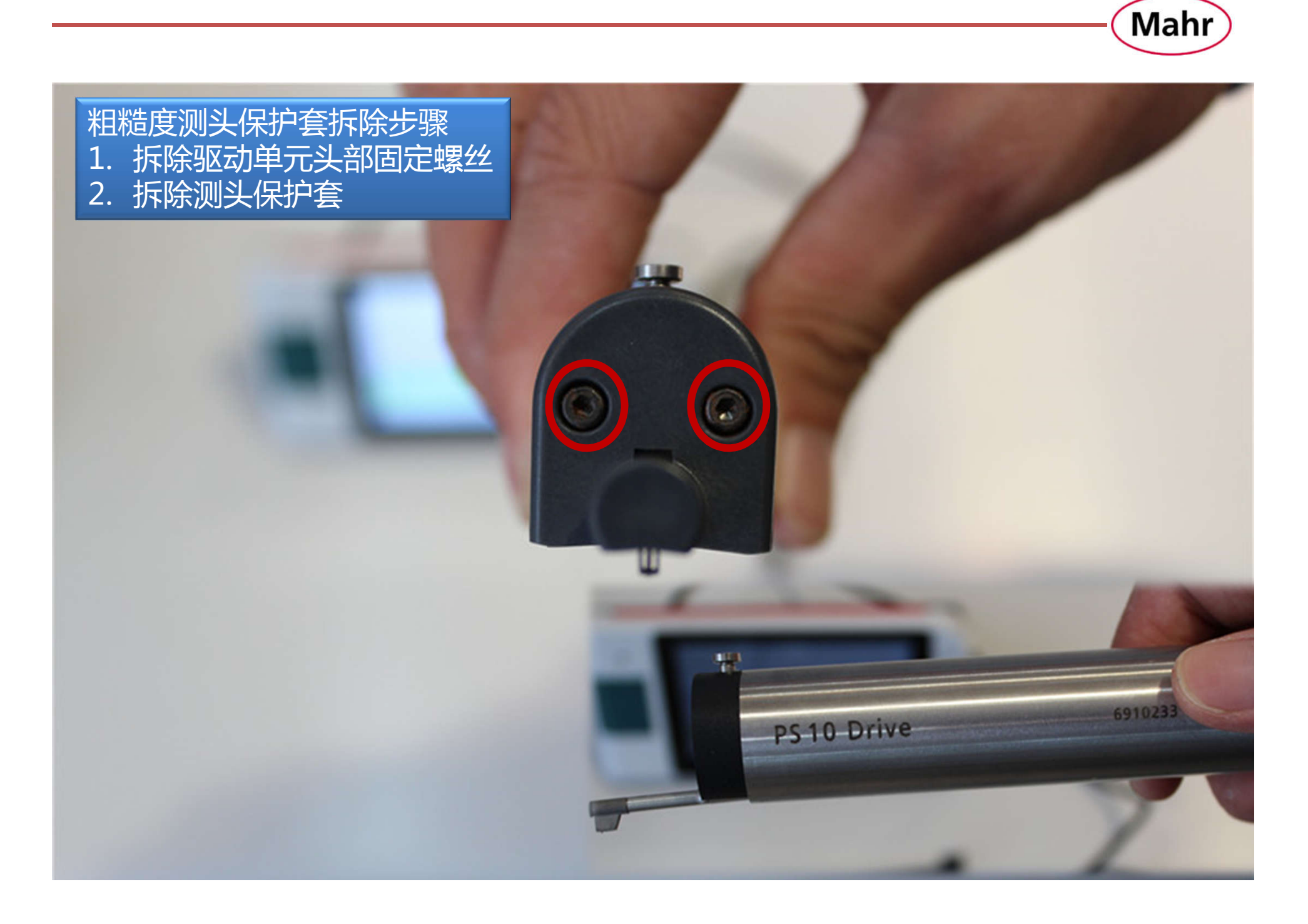

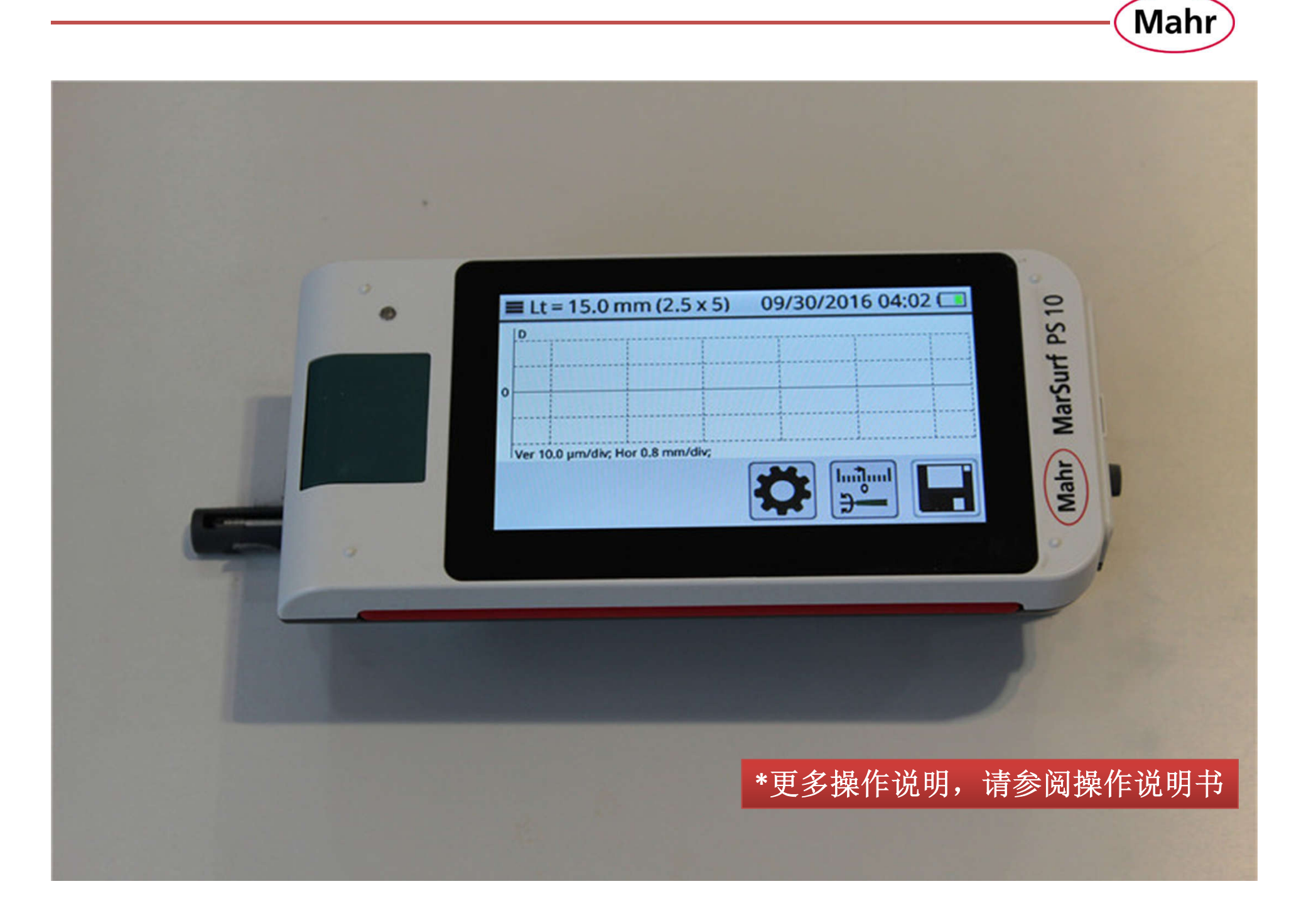